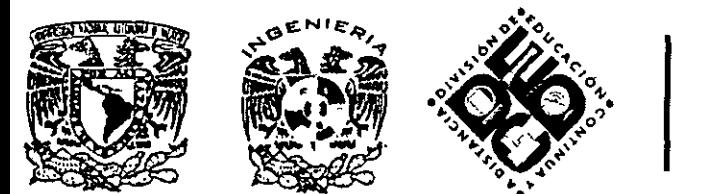

# DIVISIÓN DE EDUCACIÓN CONTINUA Y A DISTANCIA

# **FOTOGRAMETRÍA**  DIGITAL *11*  **CA 157**

# **TEMA**

# **INTRODUCCIÓN**

# **A LA IMAGEN DIGITAL**

EXPOSITOR: BIOL. ALBERTO RAMÍREZ HERNÁNDEZ DEL 17 AL 27 DE OCTUBRE DE 2008 PALACIO DE MINERÍA

# INTRODUCCIÓN A LA IMAGEN DIGITAL

## Introducción

La Asociación Americana de Fotogrametría y Teledetección (ASPRS) define la Fotogrametría como el arte, ciencia y tecnología de obtener información fidedigna de los objetos físicos y del medio ambiente mediante procesos de registro, medición e interpretación de imágenes fotográficas y de modelos de energía radiante electromagnética y otros fenómenos (ASPRS, 1980). Esta definición realizada en la 4" edición del Manual of Photogrammetry difiere de la existente en las tres ediciones anteriores en las que el único medio de registro considerado era la fotografia. Esta modificación viene a reconocer que las imágenes pueden ser adquiridas, no sólo mediante el empleo de una cámara convencional sino mediante la utilización de sensores especiales, incluyendo los sensores multiespectrales (Thompson y Gruner, 1930).

### **La imagen digital**

 $\ddot{\phantom{a}}$ 

Una imagen digital es una función F(x, y), donde x e y representan unas coordenadas y el valor F(x. y), es proporcional a la transmitancia o reflectividad de la luz, que se reconoce visualmente por el nivel de color o gris de la misma en el punto considerado (x, y).

Al proceso de obtención de imágenes digitales se le denomina digitalización y consiste en la descomposición de la imagen real en una matriz discreta de puntos de un determinado tamaño, donde cada uno tiene un valor proporciona a su nivel de color.

Por tanto puede decirse que una imagen digital se puede asimilar a una matriz de n filas y m columnas. A cada celda de la matriz se le denomina pixel (picture x element) y esta representa una superficie que es función de su tamaño ( $\Delta x$ , Δy). A cada pixel le corresponde uno o más valores digitales (número digital o valor digital "Nd") (Fig 1 y 2).

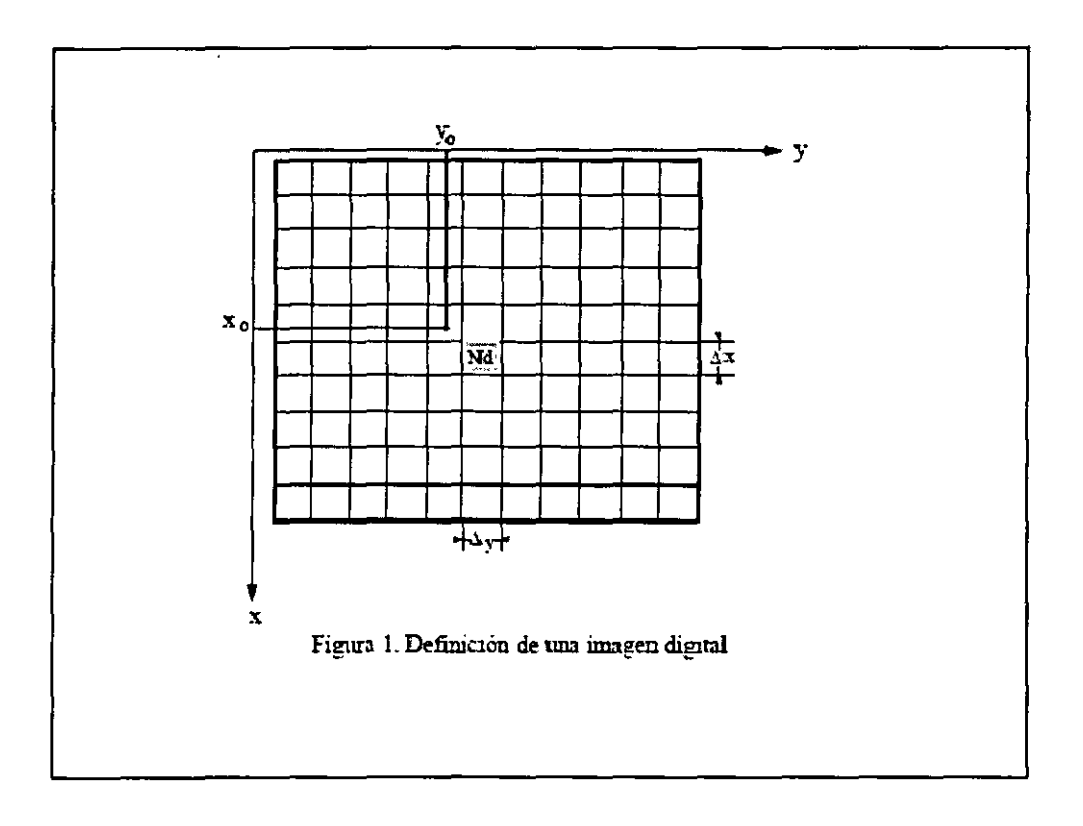

Un píxel es cada uno de los pequeños cuadraditos que componen una imagen digital. Podemos hacernos una idea comparando una imagen digital con un mural formado por cientos de pequeñas losetas de colores. Cada una de esas losetas sería un píxel. Cuando nos acercamos al mural vemos cada una de estas losetas; al alejamos lo suficiente vemos una imagen continua, un todo.

El píxel es la unidad mínima de información de una imagen digital, y puede tener hasta 16,7 millones de colores.

La matriz definida por los números digitales tiene carácter multidimensional en función de las capas de información almacenadas (bandas o canales). Entre las imágenes más frecuentemente empleadas se encuentran las imágenes monocanal: imágenes binarias (blanco/negro) y las imágenes pancromáticas o monocromáticas;las imágenes de tres canales como las imágenes en color (un canal para cada color básico rojo, verde, azul-) (Fig 3) y las imágenes en falso color; y, por último, las imágenes multicanal como las imágenes multiespectrales representadas por más de tres pseudocolores.

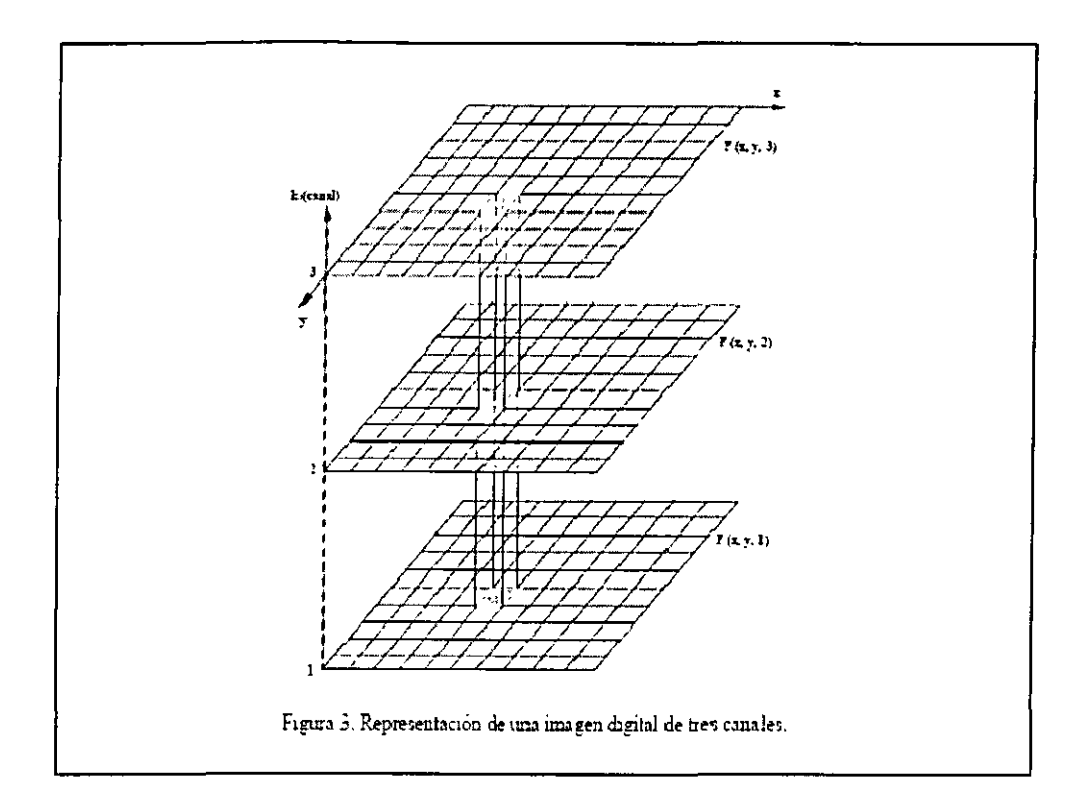

En las imágenes pancromáticas el tono de la señal está representado, habitualmente, por 8 bits (1 byte). Con esta dimensión se tiene la posibilidad de codificar  $2^8$  tonos de gris = 256 tonos (O a 255). Esta cifra que en principio puede parecer escasa, es suficiente para todas las aplicaciones teniendo en cuenta que el ojo humano sólo puede distinguir aproximadamente 200 tonos. Generalmente la correspondencia que se aplica entre el valor digital y el tono (tabla de consulta o look up table -LUT-) es negro (O) y blanco (255). En las imágenes en color el esquema de almacenamiento es similar utilizando cada pixel tres números enteros de 8 bits para su codificación (uno para cada canal), por lo que se requiere tres veces más espacio para su almacenamiento.

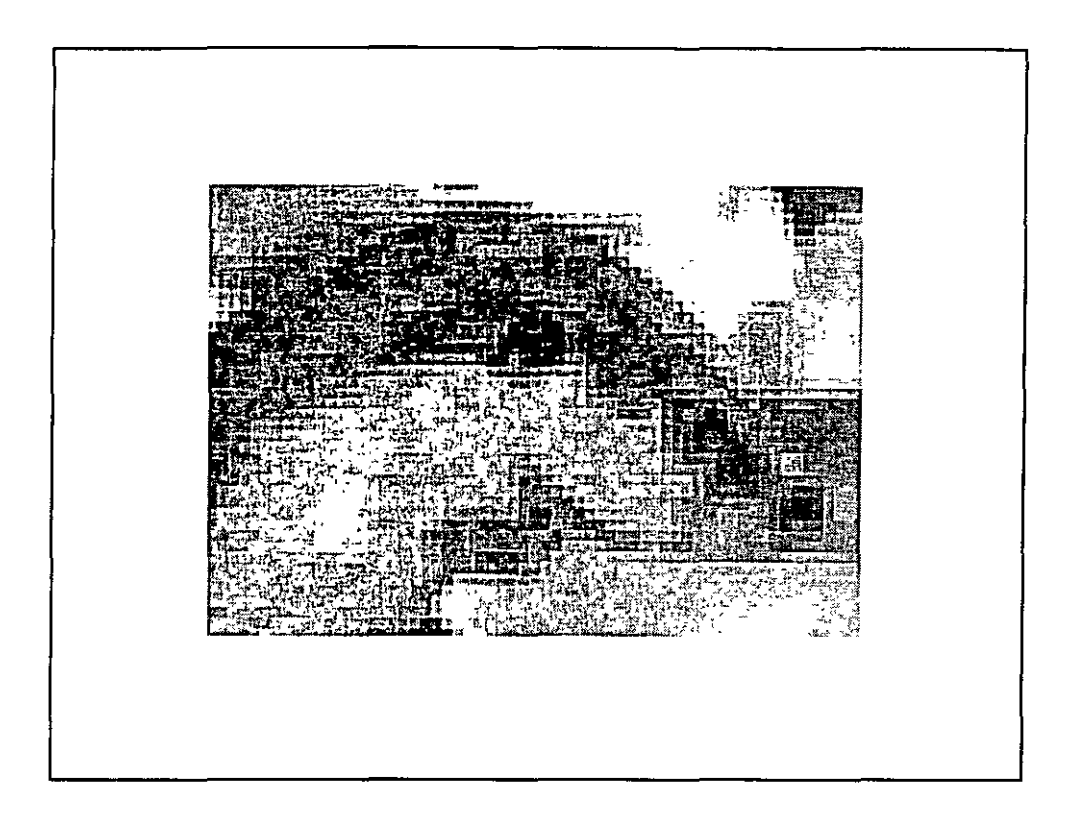

Si una imagen equivale a una matriz de n filas por m columnas, el tamaño de ésta tendrá una relación casi directa entre el formato de la imagen y la superficie de cada una de esas celdas.

Así pues, un fichero que contenga una imagen digitalizada tendrá ocupada el 98 ó 99% de éste por los valores que definen la matriz, el resto (1 ó 2 %) corresponden a datos que permiten localizar la matriz (imagen) en el fichero (cabecera). Luego si cuantificamos estos valores, seremos capaces de conocer a priori el tamaño de los ficheros que vamos a manejar.

El primer dato a tener en cuenta es la equivalencia entre puntos por pulgadas (ppp o dpi), y micras, ya que son las micras la unidad que nos interesa para evaluar el tamaño de pixel. Así p.e. si se dispone de una fotografía aérea cuyo formato estándar es de 230x230mm. y se quiere digitalizar a 1200 ppp, ¿cuál sería el tamaño del pixel y cuánto ocuparía dicha imagen?. Si se ha digitalizado a 1200ppp, indicará que 25.4 mm. (1 pulgada) se ha dividido en 1200 partes iguales (tamaño del pixel), por tanto este será de:

*1 puigada Rl'so/11ció11 digirali:aciónlpppi*   $\frac{25.4 \text{ mm}}{1200} \approx 21.2 \text{ mm}.$ 

Conocida la resolución o tamaño de pixel de una imagen, se pueden asignar coordenadas (x, y) al centro de cada celda. Por tanto, la precisión de las coordenadas obtenidas de un objeto imagen dependen del tamaño del pixel, en cuanto que el objeto sufre una generalización importante que influye en su correcta definición geométrica.

El inconveniente más importante está relacionado con la necesidad de disponer de un elevado volumen de almacenamiento debido ala gran cantidad de información con la que se trabaja, además el sistema debe estar adaptado al dicho volumen. Es necesario tener en cuenta que una fotografia convencional de formato 23x23 cm, digitalizada con un tamaño de pixel de 15 µm ocupa un espacio aproximadamente de 223 Mb (en tonos de gris) y 669 Mb (en color), y un proyecto fotogramétrico suele estar compuesto por numerosas imágenes.

Almacenamiento de imágenes digitales.

(

La Fotogrametría Digital se basa en las medidas efectuadas sobre las imágenes digitales, imágenes obtenidas mediante la digitalización de fotograflas convencionales o bien directamente mediante la utilización de sensores. Este hecho supone importantes ventajas, apoyadas en las posibilidades de automatización del proceso, pero a la vez plantea ciertos problemas, debido a la cantidad de información que es necesario manipular y almacenar. Asf, por ejemplo, para el almacenamiento de una fotografia aérea de formato 23x23cm digitalizada a una resolución de 10 µm se requiere un espacio de 473 Mb (B/N). Esta cifra se elevaría a 1.5 Gb si la fotografía se almacena en formato de color (24 bits), además es necesario tener en cuenta que en un proyecto fotogramétrico se utilizan cientos de modelos, por lo que las cantidades requeridas podrían saturar en la práctica cualquier sistema.

Por lo anteriormente expuesto, se puede indicar que la previsión del almacenamiento de la información digital es una de las principales preocupaciones a la hora de trabajar con imágenes digitales.

Los DVD cuyas características son parecidas a las del CD, tienen capacidades de almacenamiento previsibles de has 17 Gb y la posibilidad de sobreescribir información. El funcionamiento de los DVD es prácticamente idéntico al del CD, las perforaciones o hendiduras (pits) que se realizan sobre la capa de material reflectante del DVD son más cortas y estrechas que en el CD, además tienen dos capas y dos caras sobre las cuales se puede almacenar información.  $(fig4)$ 

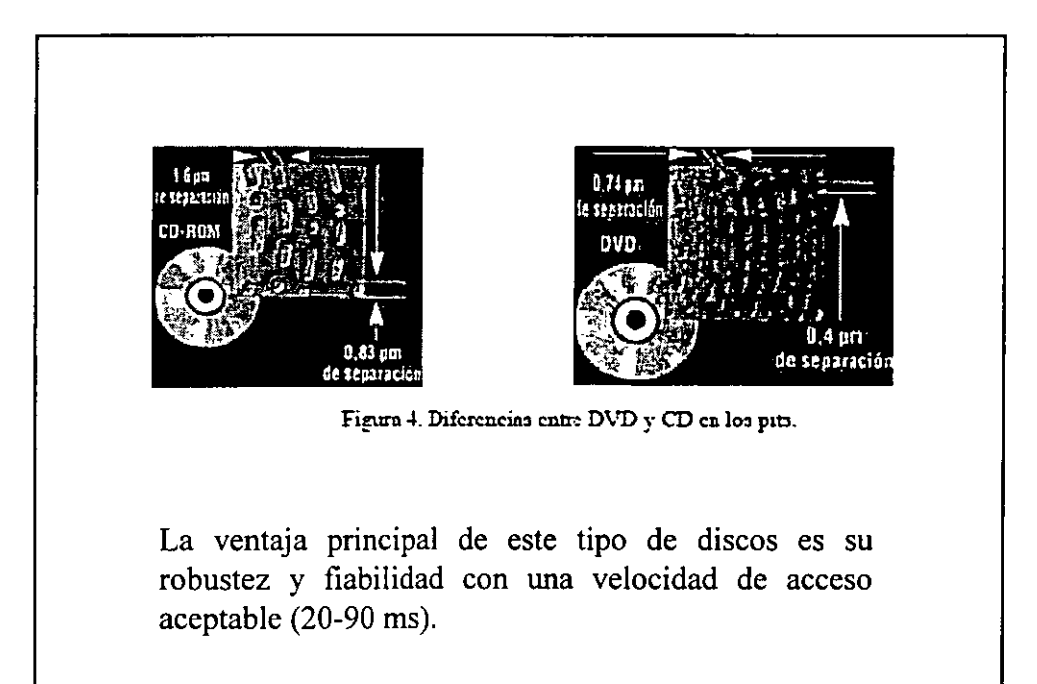

Sistemas de cinta.

Las cintas son otro tipo de almacenamiento magnético de datos que presenta la ventaja de permitir el transporte de la información. Las unidades lectoras de cinta son más económicas que los sistemas ópticos pero son considerablemente más lentas, valga como referencia el hecho de que mientras que la velocidad de acceso a un disco duro o a una unidad óptica se mide en mseg para la unidad de cintas se mide en decenas de minutos. Este es el motivo por el cuál estos sistemas son utilizados como sistemas de backup, (salvaguarda de datos) y no permitiendo en la mayor parte de los casos el acceso directo a los mismos.

Almacenamiento holográfico.

En 1991, un grupo de científicos de Stanford publicó el desarrollo de un sistema de almacenamiento mediante técnicas holográficas. En este sistema los datos son convertidos en patrones de luz, las ondas de luz entran en un medio fotorrefractivo, produciendo una modificación a nivel microscópico de lacar ga eléctrica que afecta finalmente al índice local de refracción Para la lectura de los datos, se emplea un sistema láser y un elemento CCD, Los resultados expuestos fueron modestos, con un almacenamiento de 163 Mb y 6.3 Mb/seg. de transferencia.

Formato PCX.

Es el formato original de los programas Paintbrush. Puede tener hasta 24 bits de profundidad de color, aunque también hay versiones de 8 y 4 bits.

Formato BMP.

Este el formato que utiliza Windows para su fondo de pantalla. Puede usar un máximo de 24 bits de profundidad de color. Su cabecera describe las dimensiones y los colores, y el resto del fichero contiene los bytes que definen propiamente la imagen. Acabada esta cabecera comienza la tabla de definición de colores. Estos colores se definen por medio de intensidades relativas de cada uno de los colores fundamentales (RGB), utilizando un byte para cada uno de ellos yotro que queda reservado.

Formato GIF.

GIF (Graphic Interchange Formal) es el formato propuesto por Compuserve para el intercambio y transmisión de información gráfica. Tras la cabecera comienza la tabla global de colores, que es donde se almacenan los valores de los colores que se usarán en la imagen, cada uno de los cuales vendrá definido por una combinación RGB de 3b ytes. A continuación viene la descripción de la imagen, que a su vez contiene la propia descripción, una tabla de color global (opcional) y los datos propiamente dichos.

Formato TIF.

El formato TIF (Tag Image File Format) nació como una mejora delos PCX ya existentes, y se caracteriza principalmente por estar orientado al intercambio de ficheros entre diferentes entornos. Es un fichero bitmap (raster). La lectura general de un fichero TIF se puede dividir en tres partes bien diferenciadas:

 $\Pi\Pi$  La cabecera.

 $\Box$   $\Box$  La IFD (Image File Directory).

O O La imagen propiamente dicha.

Es uno de los formatos gráficos más usuales en fotogrametría debido a su carácter compacto y al mismo tiempo abierto para añadir información.

Formato TGA.

Este es el formato de los fichero Targa de True Vision permitiendo el almacenamiento de imágenes monocromáticas o en color de 24 o 32 bits de profundidad.

Compresión de imágenes digitales.

La compresión de las imágenes digitales es una necesidad para la mayoría de las aplicaciones, en las que un número considerable de imágenes de gran tamaño deben de ser almacenadas en un espacio limitado o bien cuando éstas deben de ser transmitidas desde un sistema a otro. La idea básica de la comprensión es la eliminación de la redundancia de la imagen original. Esto se realiza mediante la transformación de la imagen en una serie de coeficientes que serán posteriormente codificados.

En la actualidad los métodos más utilizados para la compresión de imágenes están basados en una transformación de coseno discreto, en la cuantización del vector y en el uso de pirámides de imágenes.

El objetivo final de la compresión es la reducción del número de bits requeridos para representar una imagen, eliminando las redundancias existentes en la misma. La tasa de compresión (o ratio de comprensión) se define como la relación entre el número de bits de la imagen original dividido por el número de bits de la imagen comprimida.

TIFF (Tagged Image File Formal)

La denominación "formato de archivo de imágenes con etiquetas" se debe a que los ficheros TIFF contienen, además de los datos de la imagen propiamente dicha, "etiquetas" en las que se archiva información sobre las características de la imagen, que sirve para su tratamiento posterior.

Por ejemplo, si hay compresión, las etiquetas describen el tipo de compresión aplicado a la imagen así como detalles del algoritmo de almacenamiento.En la práctica, TIFF se usa generalmente como formato de almacenamiento de imágenes sin pérdidas y sin ninguna compresión. Consecuentemente, los archivos en este formato suelen ser muy grandes. Sin embargo, se trata de un formato flexible que soporta distintos tipos de compresión, como LZW, RLE (run length encoding), etc

## JPEG

Este formato fue desarrollado por el Joint Photographic Expert Group (JPEG) para compresión de imágenes fotográficas. JPEG es también el nombre que recibe el algoritmo de compresión, que es el método más adecuado para fotografias e imágenes de tonos continuos similares que contengan muchos colores. Permite obtener unos radios de compresión muy altos manteniendo a su vez una calidad en la imagen muy elevada.Otro aspecto importante es que el método permite distintos niveles de compresión. En niveles de compresión de imágenes moderado, es muy dificil discernir las diferencias de la imagen original. Programas de tratamiento de imágenes como Paint Shop Pro o Photoshop permiten ver la calidad de la imagen y el tamaño del fichero como una función de nivel de compresión, de esa forma, se puede elegir convenientemente la calidad y el tamaño del fichero deseado.

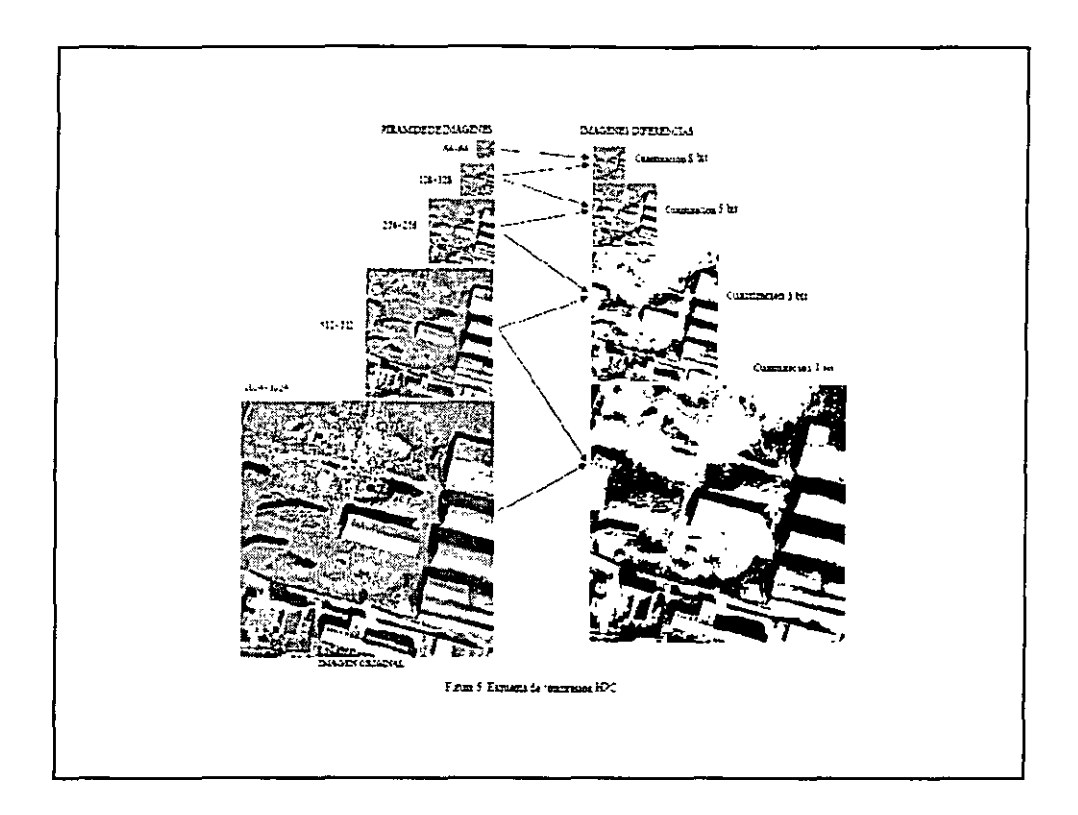

#### GIF (Graphics Interchange Formal)

GIF crea una tabla de 256 colores a partir de una de 16 millones. Si la imagen tiene menos de 256 colores, GIF puede almacenar la imagen sin pérdidas. Cuando la imagen contiene muchos colores, el software que crea el archivo GIF usa un algoritmo para aproximar los colores de la imagen con una paleta limitada de 256 colores disponibles. Algunas veces, GIF usa el color más cercano para representar **cada pixel, y algunas veces usa un "error de difusión" para ajustar los colores de**  los pixeles vecinos y así corregir el error producido en cada pixel. GIF produce compresión de dos formas:

Primero, reduce el número de colores de la imagen a 256 y por tanto, reduce el número de bits necesario por pixel.

Después, puede realizar compresión (sin pérdida) de dos formas: o bien por filas (run-lenth encoding), o bien mediante LZW (que es más eficiente).

Por tanto, GIF es una compresión de imágenes sin pérdida sólo para imágenes de 256 colores o menos. Sin embargo, para una imagen de 16 millones de colores GIF puede "perder" el 99.998% de los colores.

PNG (Portable Network Graphics)

e

PNG fue creado (1995), en gran parte, para solventar las deficiencias de GIF, principalmente la limitación de colores (PNG soporta una profundidad de colores de 16 millones) y el hecho de que GIF usaba LZW, que estaba patentado.

PNG es también un formato de almacenamiento sin pérdida. La compresión que realiza de la imagen es totalmente reversible y por tanto la imagen que se recupera es exacta a la original. Usa un algoritmo llamado Deflate, el cual, a su vez, hace uso de la codificación Huffman.

RAW, BMP, PSP, PSD, ...

RAW es la imagen de salida que ofrece algunas cámaras digitales. Es un método sin pérdida. La desventaja es que el método RAW no está estandarizado y cada marca tiene su propia versión de dicho método, por tanto, se debe usar el software de la cámara para poder visualizar las imágenes.

BMP es un formato de almacenamiento sin compresión de imágenes propiedad de Microsoft.

PSP, PSD son formatos usados en distintos programas básicos (Paint Shop Pro, Photoshop).

### Geometría

Para asegurar que no se pierde información, la resolución del pixel debe adaptarse a la resolución de la fotografia. Si expresarnos la resolución fotográfica por R expresada en líneas dobles por milímetro (lp/mm) y aceptando la fórmula empírica:

$$
\Delta D(mm) < \frac{0.7}{2R}
$$

Siendo  $\Delta D$  el intervalo de barrido ( digitizing interval). Si aplicarnos tal criterio a fotografias aéreas de bajo poder de resolución, por ejemplo de 50 Ip/mm:

 $\Delta D = 7 \text{ µm}$ 

Umbral que hoy se acepta como tamaño ideal del pixel en fotogrametría digital.

## Radiometría

Un parámetro de gran importancia para evaluar la calidad radiométrica de una imagen digital es el "bit number". El bit (dígito binarío) es la unidad básica de información digital y se expresa por:

 $bit = log2 I$ 

El número de niveles de grises G se expresa:

 $G = 2m$  (m= bit number)

Los parámetros poder de resolución y número de niveles de grises son los que definen con mayor entidad la calidad de una imagen digital.

## Ruido

La mayoría de las señales están sujetas a ruido, el cual viene causado por diversas fuentes, entre las más importantes:

O Procesos eléctricos, debido a defectos en la correcta medición de la señal.

O Ruido oscuro actual o cuantificado, ocasionado por el intervalo a tener en cuenta en la medición de la señal y su equivalente a un valor concreto.

El aspecto más importante en la señal es la razón entre el valor efectivo de entrada de la señal (s) y el nivel de ruido (N) o también razón señal / ruido (SIN). Con ella calculamos la calidad de la medición de la señal y en un sensor de imágenes, se determina el máximo contraste posible en una imagen.

## Filtros

Un filtro es un proceso matemático que consiste en aislar componente de interés, reforzando o suavizando los contrastes espaciales del nivel de gris que integran una imagen. Es decir, se trata de transformar los niveles de gris originales de cada pixel, de tal forma que se asemejen o diferencien más a sus correspondientes vecinos. En función de si el objetivo es que se aumente el parecido o la diferencia se distinguen filtros de paso bajo o filtros de paso alto.

# SISTEMAS DE ADQUISICIÓN DE IMÁGENES DIGITALES

### Introducción

La característica fundamental de la fotogrametría digital es la utilización de imágenes en fonnato digital. Para realizar la adquisición de imágenes digitales fotogramétricas son empleados dos procedimientos básicos:

 $\Box$  D Utilización de sensores digitales, o bien sensores analógicos dotados de un conversor analógico-digital.

 $\Box$  Digitalización de imágenes analógicas adquiridas con cámaras fotográficas convencionales.

La captura de imágenes mediante técnicas fotográficas es un proceso que ha alcanzado en los últimos años unos niveles de calidad muy elevados, tanto en rendimiento como en producción. Así, en el período de 1960 a 1994 se ha reducido la distorsión radial de las cámaras en más de 3 veces, pasando de valores en torno a 10 micras a cifras inferiores a 3 micras, mientras que la resolución espacial ponderada en función del área (AWAR) casi se ha duplicado, pasando de 63 a valores superiores a 94 lp/rnm.

Problemática de escáner

Los principales problemas para conseguir imágenes con la calidad geométrica y radiométrica que exige el desarrollo de la Fotogrametría digital son:

 $\Box$  Iluminación: uniformidad, estabilidad y estricto requerimiento en generar luz blanca. Control M calentamiento en partes sensibles. Todo el sistema está diseñado para que la iluminación sea la mínima posible, fundamentalmente en **transparencias.** 

O Resolución radiométrica: aumento de la escala de grises en la captura y posterior reducción mediante software apropiado a la escala estándar de 256 valores. Esta mejora de la resolución radiométrica se realiza ampliando el número de bits a 10 - 12 (1024-4096) y posteriormente mediante tratamiento reduciéndose a 8 bits (256). La finalidad de aumentar la resolución radiométrica es ampliar el rango dinámico a intervalos:  $0,1 - 2,5 \text{ D} (B \text{ y N})$  y  $0,2 - 3,5 \text{ D}$  (Color).

O Velocidad: la velocidad definida por elusuario según la calidad y requerimientos de la imagen debe presentar alta sensibilidad. Polvo, defectos de **engrase, mal funcionamiento mecánico, .... etc. Deben ser controlados por test**  periódicos. Dentro de este apartado tienen gran importancia las vibraciones.

Calibración:

Procedimientos de calibración tanto para la mejora de la calidad geométrica como radiométrica de la imagen son imprescindibles con el fin de conseguir que estas calibraciones se incorporen a la unidad de barrido.

Test de calibración

Los test de calibración se realizan mediante placas cuadriculadas (grid plate). Generalmente se miden dos placas, según muestra la figura 4. La figura 4-a contiene dos columnas en los bordes de la placa y se aplica a todos los fotogramas, su calibración permite controlar los errores debidos a la variación de frecuencias (posición mecánica). La figura 4-b se utiliza de forma independiente, es decir, sin fotograma incorporado y se utiliza para calibrar el sistema y con sus resultados ajustar las imágenes obtenidas. Estas placas, en su versión más difundida, presentan una cuadrícula de 25 x 25 cm, con un espaciamiento de 1 cm, mientras que la precisión exigida a la definición de su malla es del orden de 2-3 µm.

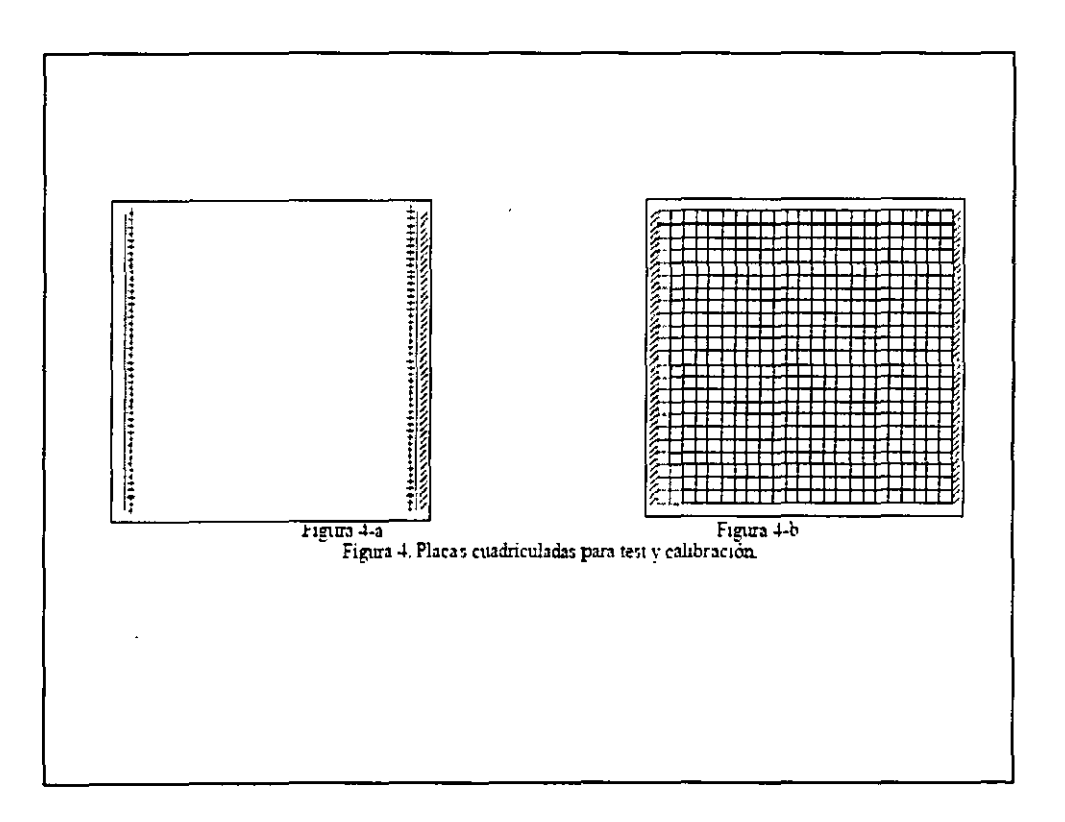

Problemática radiométrica de las imágenes obtenidas con escáners

Ya en fotogrametría no digital resulta complicada la diferenciación de zonas oscuras, minas, arbolado,... etc. Incluso zonas de pocos contrastes. Estos problemas tienen dentro de la fotogrametría digital mayor importancia si cabe porque, aunque la medición radiométrica sea correcta, esta unida a la geométrica en tareas como la detección de objetos, puede alterar la precisión de las mediciones. Si a esto se añade la automatización, se hacen todavía más complicados algunos procesos de detección automática o medición automática de puntos.

La calidad radiométrica dentro de los procesos fotogramétricos en técnicas digitales tiene una importancia vital, ya que cualquier operación automática necesita de la información que contienen los pixeles. Podemos agrupar dichas técnicas en tres mediante los errores que generan:

 $\Box$  Técnicas de medición individualizadas: zonas oscuras e incluso homogéneas dentro de la fotografía llevarán a una mala determinación de puntos en objetos. Por tanto, una mayor diversidad radiométrica en la imagen logrará mejores resultados. Algunos procesos influidos de esta forma son: correlación, triangulación aérea, modelos digitales del terreno, .... etc.

O O Técnicas de medición por grupos: algunas fases se realizan mediante técnicas de agrupamiento de zonas o píxeles. En casos donde estas zonas no lleguen a contrastes importantes, no será posible realizar mediciones. Ejemplos son los procesos de segmentación y las técnicas de imágenes piramidales.

 $\Box$  Procesos con imágenes derivadas: se pretende poner de manifiesto que fotografías con una amplitud de contrastes escasa o con zonas oscuras homogéneas llevarán, dejando a parte la medición, a la obtención de imágenes derivadas con los mismos defectos. En estos casos, las imágenes finales se podrán tratar con el fin de mejorarlas mediante técnicas de tratamiento radiométrico de imágenes. Casos prácticos son los problemas de imágenes normalizadas o las ortofotos.

Estos defectos o errores vienen inducidos por la radiometría en el escáner. La medición radiométrica es un punto clave en el tratamiento de estos errores y el contar con un escáner que posea un rango de densidades alto disminuirá estos errores.

Características generales de los escáners

Fotogramétricos:

Tamaño de pixel= 10 micras (mínimo).

Rango dinámico: 0.1 - 2.5 (B/N) y O. 1 - 3.5 (Color).

Ruido de imagen: 0.02 - 0.03 D.

Precisión geométrica: 3 micras mínimo.

Resolución radiométrica (sensibilidad): 8 bits (B/N) y 24 bits color.

Superficie mínima de escaneo: 23 x 23 centímetros.

Correcta calidad en la formación del color.

Artes gráficas: Tamaño de pixel de hasta 12.5 micras. Rango dinámico: O. 1 - 2.5 D (B/N) y 0.2 - 3.5 D (Color). Permiten mayor ruido que los fotogramétricos. Alta resolución radiométrica. Baja precisión geométrica.

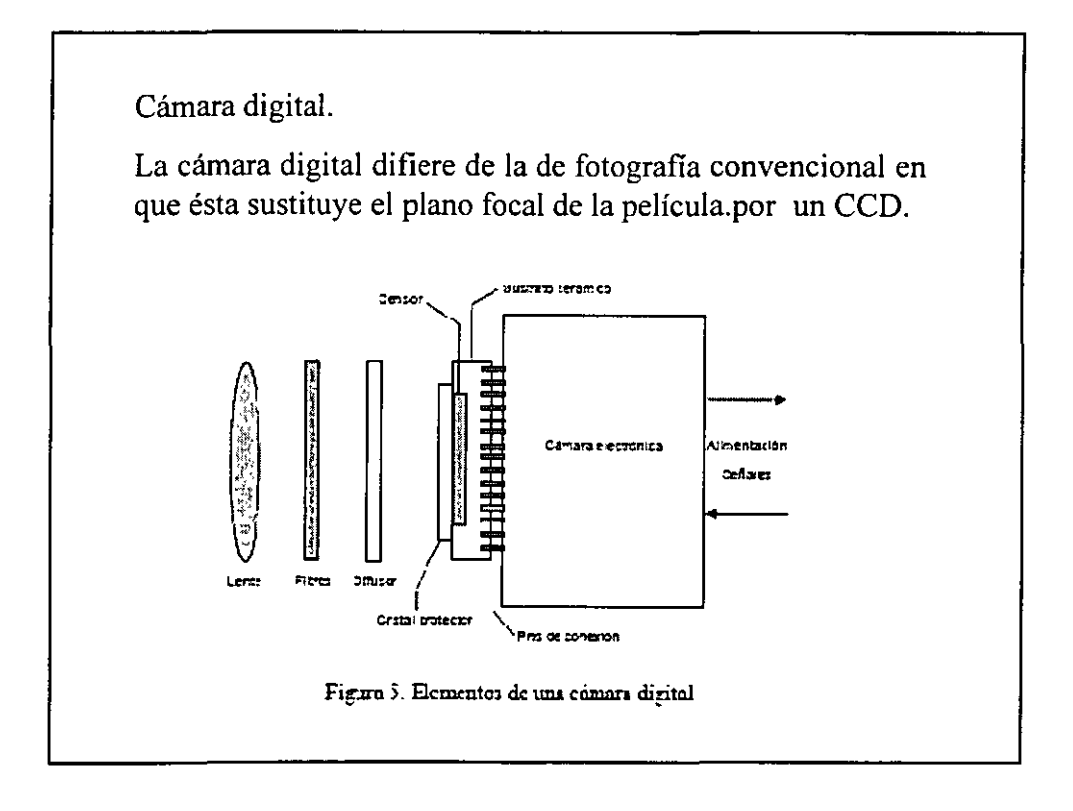

### Requisitos

La primera dificultad a la cual se tiene que enfrentar una cámara digital es a que tiene que conseguir como mínimo los mismos tiempos e intervalos de exposición de una cámara convencional. Por hacer un esbozo en cifras esto significa que para obtener una resolución de 10 cm en el terreno a una velocidad de avión típica de 50 m/sg, el tiempo de exposición máximo es de 2 msg para cada CCD. Si el tiempo de exposición aumenta este se ve reflejado en una peor resolución en la calidad de la imagen. También hay que tener en cuenta que en este tipo de cámaras influye enormemente la sensibilidad de los chips CCD, que suele ir de 100 a 1000 ASA, lo cual requiere en la mayoría de los casos aplicar una

compensación en el movimiento de la imagen, sobre todo si las condiciones de iluminación son muy pobres.

Sensores digitales aerotransportados. (ADS).

El diseño de los sensores digitales aerotransportados debe tener en cuenta las necesidades de los usuarios que los demandan, para tener oportunidades con respecto a las cámaras convencionales de película. Las características fundamentales demandadas a dichos sensores aerotransportados son:

O O Gran ángulo de campo y anchura de barrido, para economizar al máximo el número de pasadas necesarias para cubrir un área.

 $\Box$  Alta resolución y precisión, tanto de carácter geométrico como radiométrico, con el objeto de satisfacer al mayor número posible de usuarios que requieran dichas resoluciones y precisiones.

O O Capacidad de proporcionar imágenes multiespectrales, cada día más utilizadas, con aplicación en la elaboración de cartografía ambiental y de recursos naturales

 $\Box$  Capacidad de proporcionar imágenes estereoscópicas, que encuentren su adecuado tratamiento en los sistemas fotogramétricos digitales actualmente existentes, facilitando su carácter estereoscópico la extracción de información de las mismas.

La primera característica está fuertemente condicionada por la disponibilidad en el mercado de matrices CCD capaces de realizar adquisiciones de imágenes de precisión en un período de tiempo reducido. En la actualidad, la mayoría de las matrices disponibles tienen tamaños en tomo a 4.000x4.000 pixels en el caso de matrices cuadradas y en tomo a 12. 000 pixels en el caso de matrices lineales. La elección entre estos tipos es un hecho determinante que condiciona todo el diseño posterior del sensor, así como sus características tanto geométricas como radiométricas (Fig. 6).

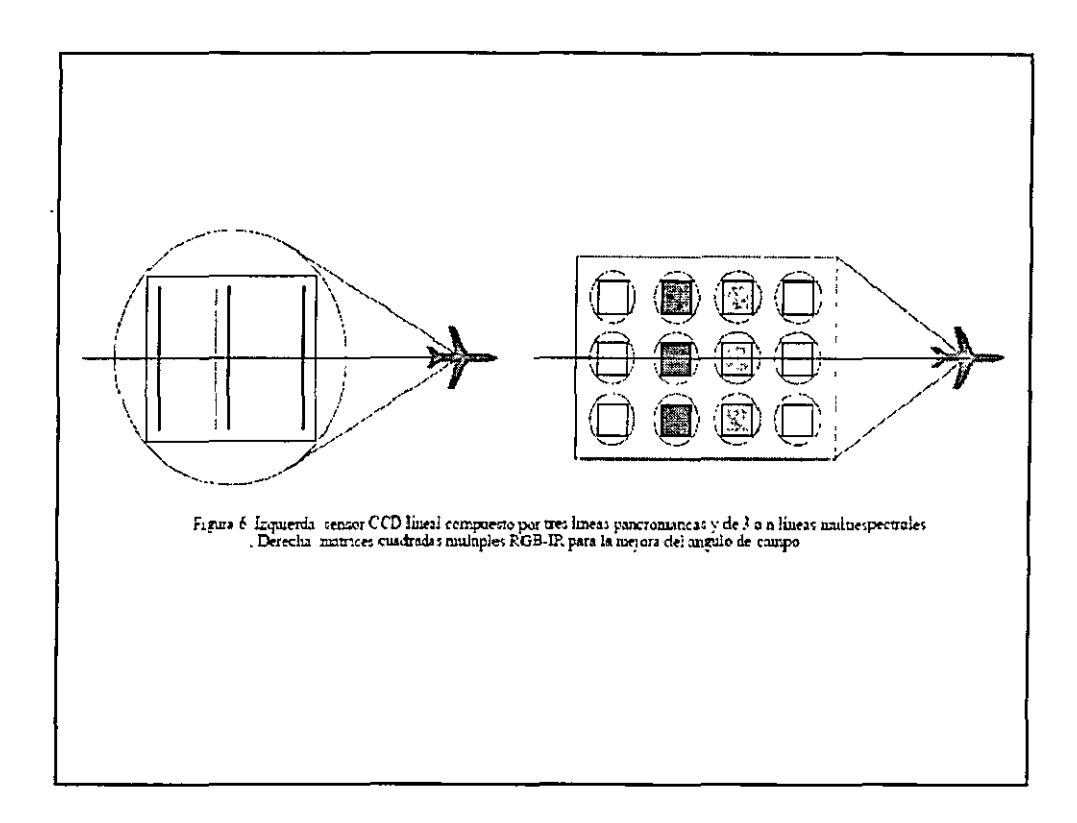

## Sensores lineales

El planteamiento teórico de Jos sensores lineales es bastante simple. El método consiste en la captura, de forma simultánea, de tres líneas del terreno transversales a la dirección del vuelo, utilizando para ello tres sensores de tipo lineal con diferentes inclinaciones (frontal, nadiral y trasero), de forma que, en realidad, tras la realización de una pasada lo que se obtiene son 3 bandas de imágenes, compuestas por cada una de las líneas capturadas por los sensores (Fig. 7). La estereoscopía en este tipo de sensores se consigue combinando las imágenes proporcionadas por cada uno de los sensores (frontal-nadiral, trasero-nadiral, frontal-trasero) presentando tres importantes características, que van a condicionar el tratamiento necesario para la extracción de la información de Ja misma mediante Ja aplicación del método fotogramétrico.

Dichas características son: DD Todos los puntos del terreno aparecen en las tres imágenes D D Para cada una de las bandas existen tantos centros de proyección como líneas componen la banda  $\square \, \square$  En cada una de las líneas nadirales existe un pixel (pixel central) en el cual el desplazamiento debido al relieve es nulo.

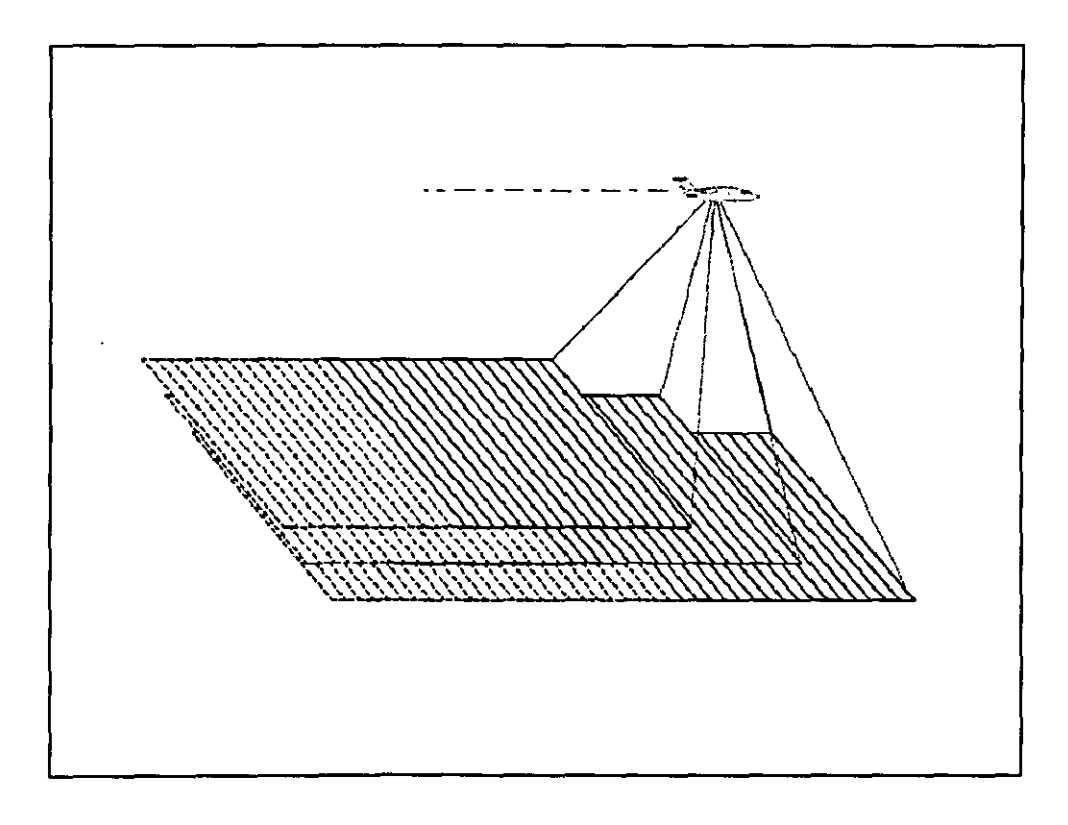

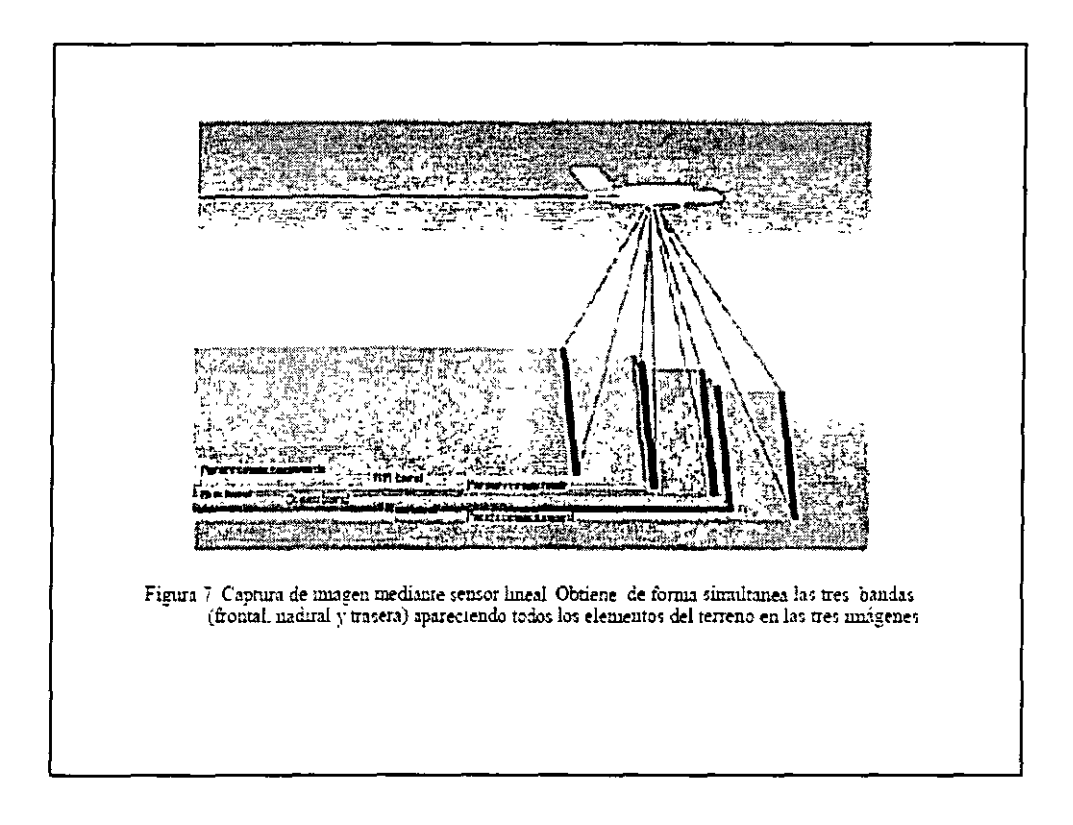

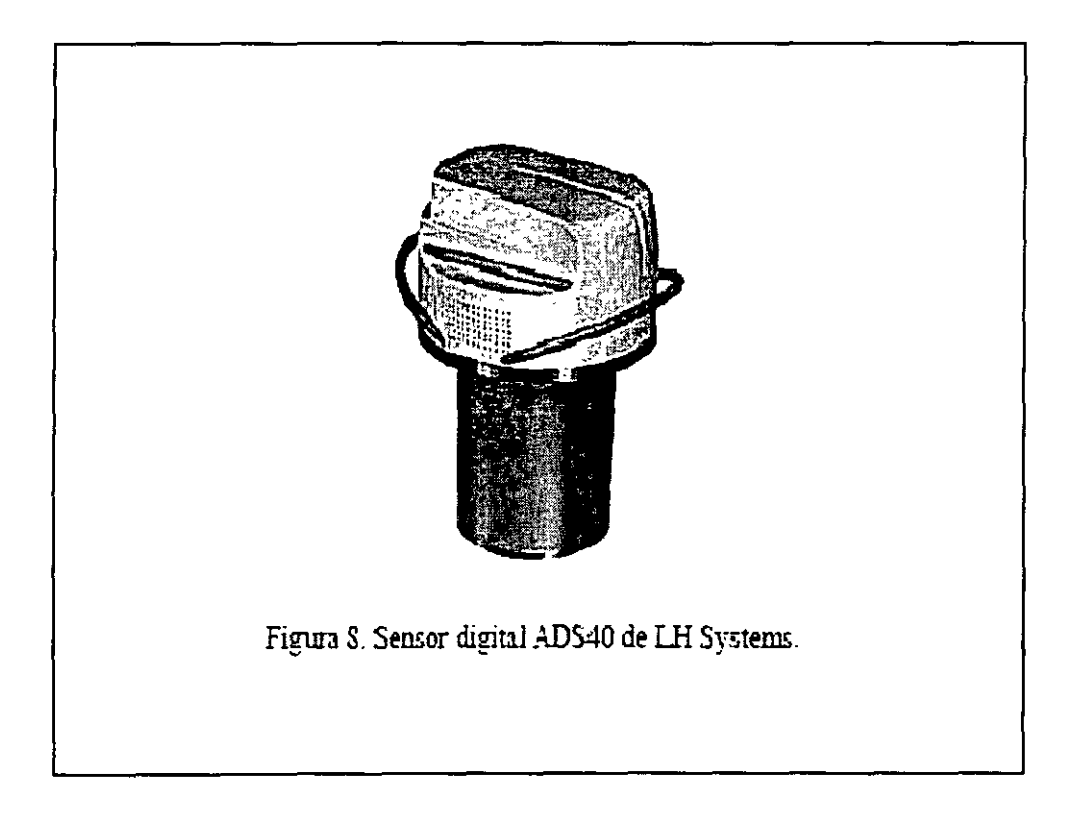

La aparición de todos los puntos del terreno en las tres bandas de imágenes (frontal-nadiral-trasera) representa una importante ventaja, al proporcionar una mayor robustez a los resultados obtenidos de la correlación cuando se utiliza el método de identificación automática de puntos homólogos en múltiples imágenes (multiple image matching). Por el contrario, la utilización de las imágenes fotográficas clásicas limita la zona de puntos triples a tan sólo el 60% de la superficie total del fotograma, en el caso de emplear valores de solape longitudinal habituales.

**La segunda característica, que en principio puede parecer que representa un**  inconveniente al necesitar el cálculo de un mayor número de incógnitas en los **sistemas de ecuaciones de la orientación, se resuelve con la información**  complementaria al proceso de orientación, dado que la cámara posee sistemas de posicionamiento GPS/INS. Esto permite contar con unas aproximaciones de alta calidad en el proceso de resolución de los sistemas planteados, con valores de aproximación en navegación mediante técnicas diferenciales cinemáticas de código de 1 a 10 m y en posicionamiento mediante técnicas diferenciales de fase de 1 a 10 cm. En este tipo de sensores se introduce el sistema de compensación TDI3 (Time Delayed Integration)

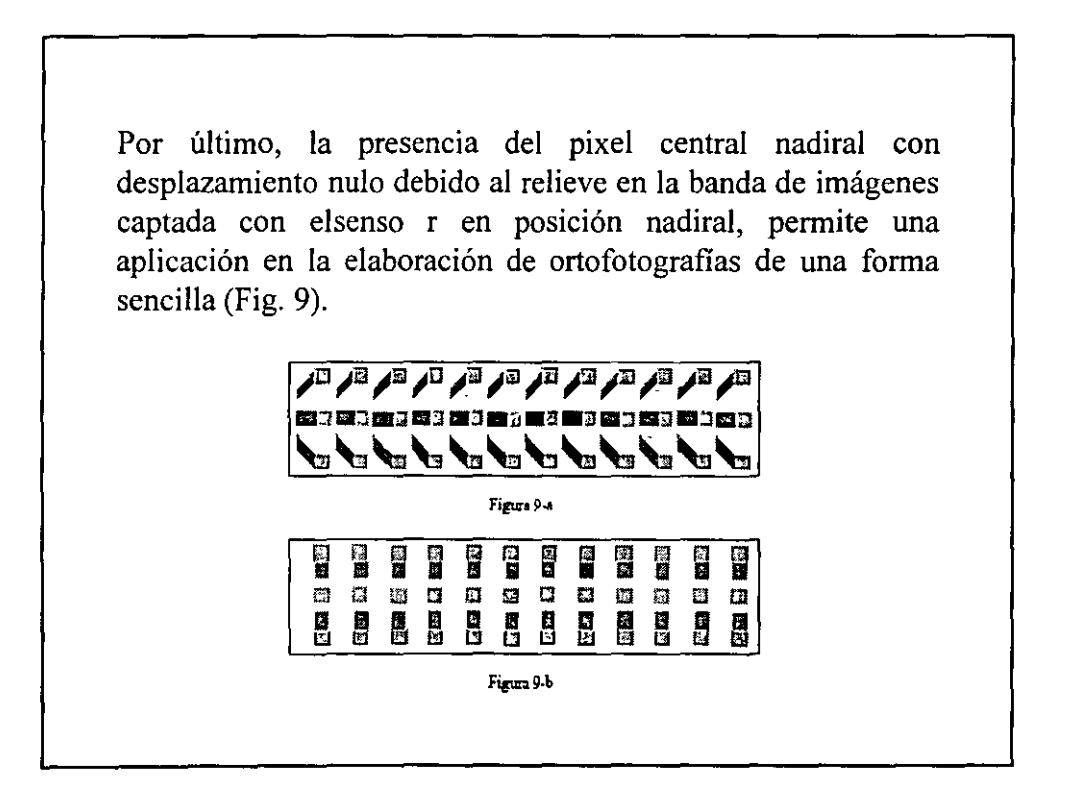

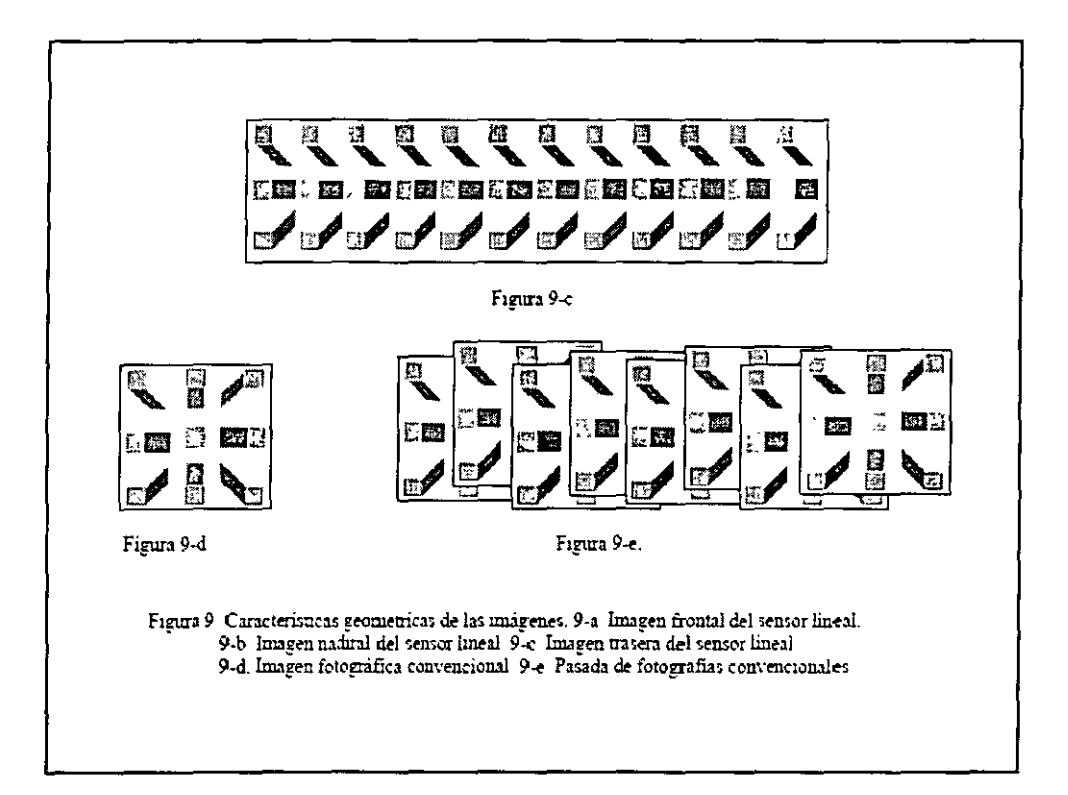

### Sensores matriciales

La técnica que utiliza este tipo de sensores es la misma que la de las cámaras aéreas convencionales basadas en película para eliminar los errores geométricos se utiliza un pulsador central. Se utilizan diferentes cámaras compactas que toman la fotografía simultáneamente con unos pequeños ángulos de inclinación, cubriendo un mayor campo.

El funcionamiento de una Cámara Digital Modular, basada en una tecnología matricial consiste en un conjunto de módulos CCD que actúan en paralelo. La mayor resolución de la cámara CCD es debida a que se compone de 4 módulos pancromáticos y cuatro multiespectrales. Las imágenes, ligeramente divergentes que cada una de ellas captura se componen en un postproceso, que se lleva a cabo en el mismo avión y que genera de cuatro imágenes una única imagen virtual con un centro de proyección.

A este tipo de sensores también se les aplican sistema de posicionamiento GPS e INS, pero que no son imprescindibles como en el caso anterior. La sensibilidad es de 1000 ASA, lo cual es muy superior a las películas convencionales. El movimiento en el momento de la toma de la imagen se compensa como en el caso anterior con técnicas TOI. Cuando se utilizan lentes de captura muy rápida y las condicionales ambientales de iluminación son muy buenas, a veces se puede prescindir de este tipo de correcciones si la calidad que se pierde es aceptable.

Sin embargo en los sensores en color la sensibilidad de la película disminuye dado que lo que se aplican son filtros a los elementos del CCO. La luz capturada por la lente se distribuye a los CCO por diferentes canales ópticos, cada uno de ellos precedido por un filtro de color(cámaras multichip), o se aplica una matriz de diferentes pixels de color a cada CCO. Ambos diseños conllevan una pérdida de la iluminación, lo que hace que se incremente el tiempo de exposición y esto dé lugar a diferentes correcciones.

Una cámara matricial aporta las siguientes ventajas:

 $\Box$  Geometría estable y bien definida.

O FMC (Forward Motion Compensation), para compensar el movimiento en la toma de la imagen.

O O Punto de Perspectiva central.

 $\Box$  Tratamiento on-line.

-

 $\Box$  Tratamiento similar a las cámaras convencionales.

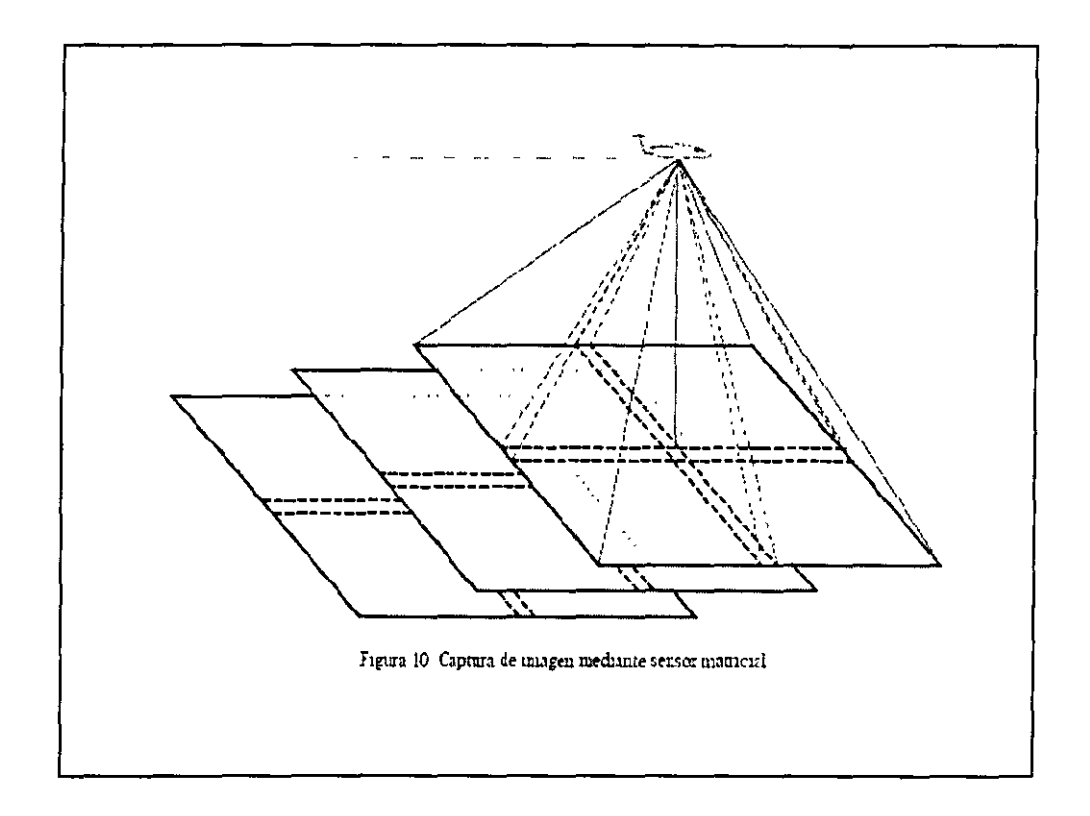

Este tipo de dispositivos permiten capturar las imágenes en una única dimensión a muy alta resolución. Durante el vuelo se captura la segunda dimensión como resultado del propio movimiento del avión. Sin embargo no existe una orientación relativa fija para cada foto, debido precisamente a este movimiento. Para unir estas pasadas individuales se necesita un sofisticado y preciso sistema de posicionamiento que se aplica en postprocesos a estas imágenes. Estos sistemas suelen ser sistemas GPS y Sistemas de Navegación Inercial (!NS) que aportan no sólo gran precisión sino también gran rapidez en el cálculo del ángulo y la posición espacial de la cámara en el momento de la toma de la escena.

El mayor problema de este sistema radica en las precisiones radiométricas en cada foto a lo largo y ancho de la pasada. Muchas aplicaciones de reconocimiento no necesitan llegar a este tipo de resoluciones, pero otras sí.En estas segundas tendríamos que introducir un concepto nuevo, ya incluido en el diseño matricial multilínea, que es la compensación TDI, una compensación electrónica en cada fila de pixels, al movimiento del avión.

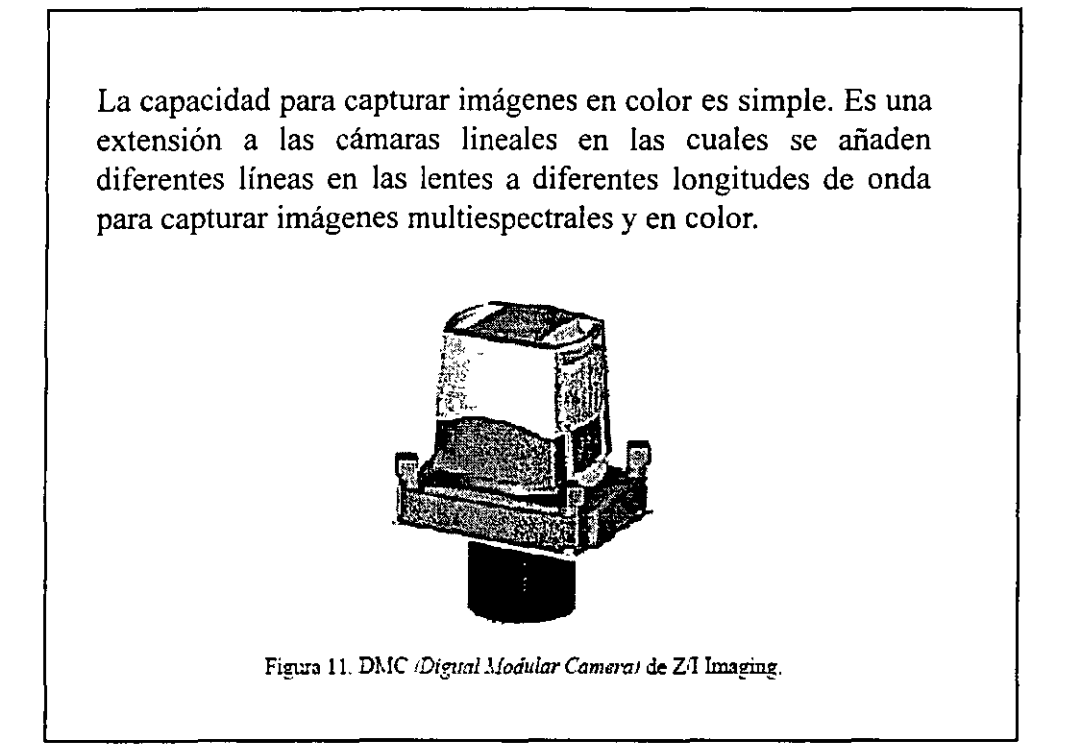

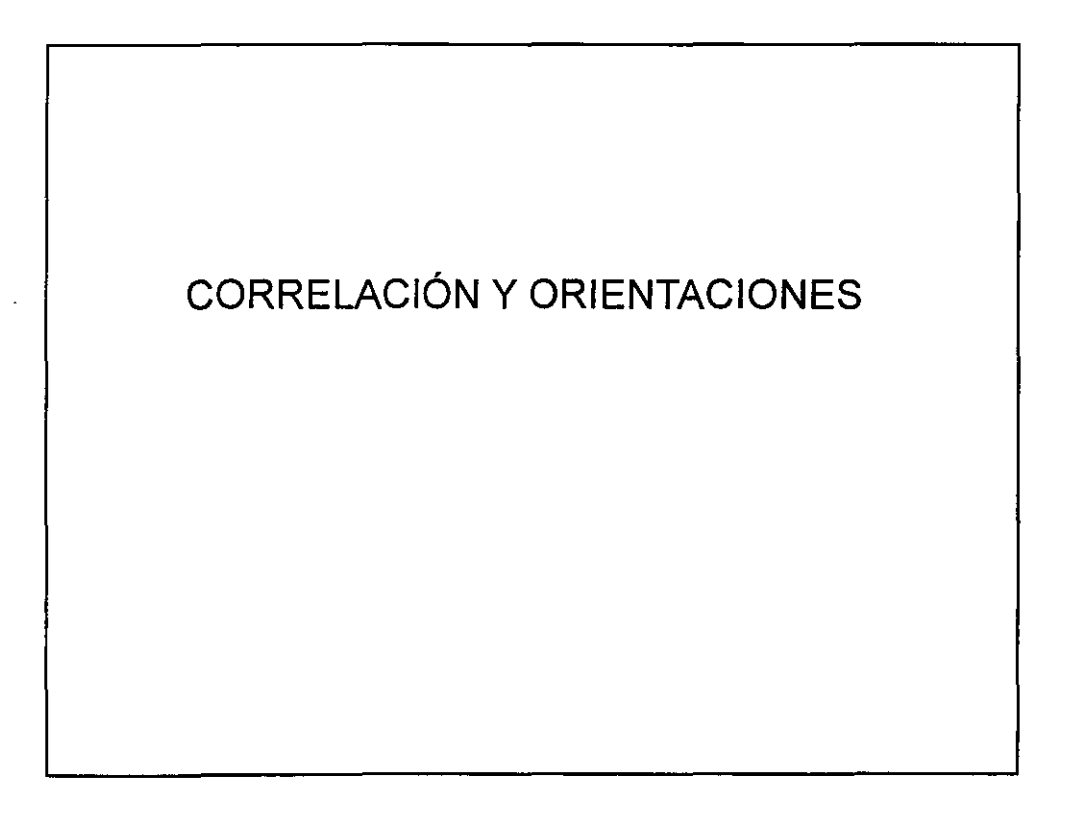

En esta sección se van tratar las técnicas de correlación (matching) de imágenes digitales que consisten el establecimiento automático de correspondencias entre elementos extraídos de dos o más imágenes digitales con un recubrimiento común. El término matching se ha impuesto en la literatura especializada como la expresión más adecuada para expresar correlación entre imágenes digitales en fotogrametría.

En Fotogrametría y Teledetección el término matching puede ser traducido como el establecimiento de correspondencia entre diversos conjuntos de datos. Dichos datos pueden ser imágenes, mapas, objetos o elementos de un SIG. En Fotogrametría existen diversos procesos que pueden ser considerarse como un matching, así por ejemplo, la orientación interna es un proceso de matching en el que la imagen de una marca fiducial se correlaciona con un modelo bidimensional teórico de la fiducial; la orientación relativa y la transferencia de puntos en aerotriangulación, consistente en la identificación de puntos homólogos en los fotogramas que forman el modelo; la orientación absoluta, que pretende la identificación de los puntos de apoyo en el modelo;! a generación de modelos digitales de elevaciones, mediante identificación de puntos homólogos una vez orientado el par, pretende la obtención de la información tridimensional derivada del modelo estereoscópico; el reconocimiento de formas y objetos.

Como puede desprenderse de esta breve introducción la correlación (matching) cubre prácticamente todos los procesos relacionados con la metodología fotogramétrica, siendo en la actualidad una de las líneas de investigación de mayor importancia e interés.

## Principio de la correlación de imágenes

La correlación de imágenes tiene como objeto la localización de forma automática de un punto objeto en una imagen. La correlación también llamada "matching" explica el proceso de identificación automática de los puntos homólogos en imágenes digitales. Con objeto de simplificar el problema, supongamos que partimos de que se conoce de forma aproximada la ubicación del objeto en la imagen y por tanto es factible hacer una preselección del área de búsqueda. Esta área preseleccionada se conoce como matriz de búsqueda o área de búsqueda (search target o search area) y dentro de ella vamos a localizar unas determinadas formas que definan un objeto concreto a las cuales llamaremos matriz patrón (target matrix o target area); en otros casos suele llamarse como ventana de búsqueda. Un ejemplo que aclare lo dicho anteriormente es el que se muestra en la figura 1 y 2 (se ha tomado un objeto fácilmente identificable como es el caso de una marca fiducial).

Cuando el área de búsqueda es demasiado grande en las dos direcciones (x e y), se utiliza lo que se denomina correlación bidimensional. En cualquier método de correlación que se utilice, el primer paso es comparar dentro del área de búsqueda los componentes que tengan un tamaño similar procurando buscar fuera de esta área los puntos que se corresponden con los que hay dentro del área que se representa.

Puesto que una imagen fotográfica está grabada en dos dimensiones, la correlación de imágenes es esencialmente un trabajo en dos dimensiones. Sin embargo, la correlación de la imagen estéreo se puede reducir a una sola dirección, a la de la línea epipolar, y así el trabajo se reduce de forma considerable. A partir de aquí se realizan dos pasos:

1. Se eligen un número considerable de puntos bien distribuidos en la zona de recubrimiento de dos fotografías, para determinar el paralaje vertical, por medio de correlación bidimensional y luego se determinan los elementos de la orientación relativa.

2. Calcular las relaciones geométricas de las líneas epipolares entre los planos de la imagen (apartado 8.5). El punto suele determinarse mediante la correlación dentro de los límites correspondientes a las líneas epipolares coajugadas, reduciendo así el procedimiento de correlación a una sola dimensión.

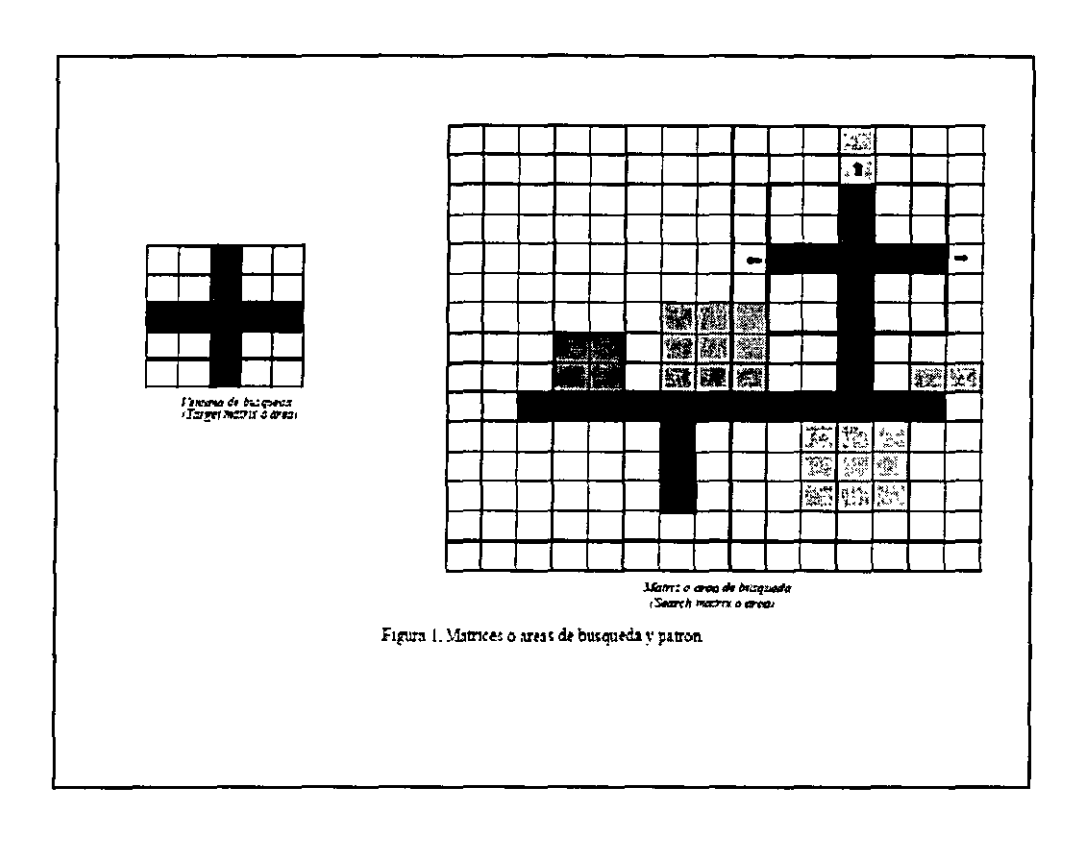

 $\mathcal{L}^{\text{max}}_{\text{max}}$ 

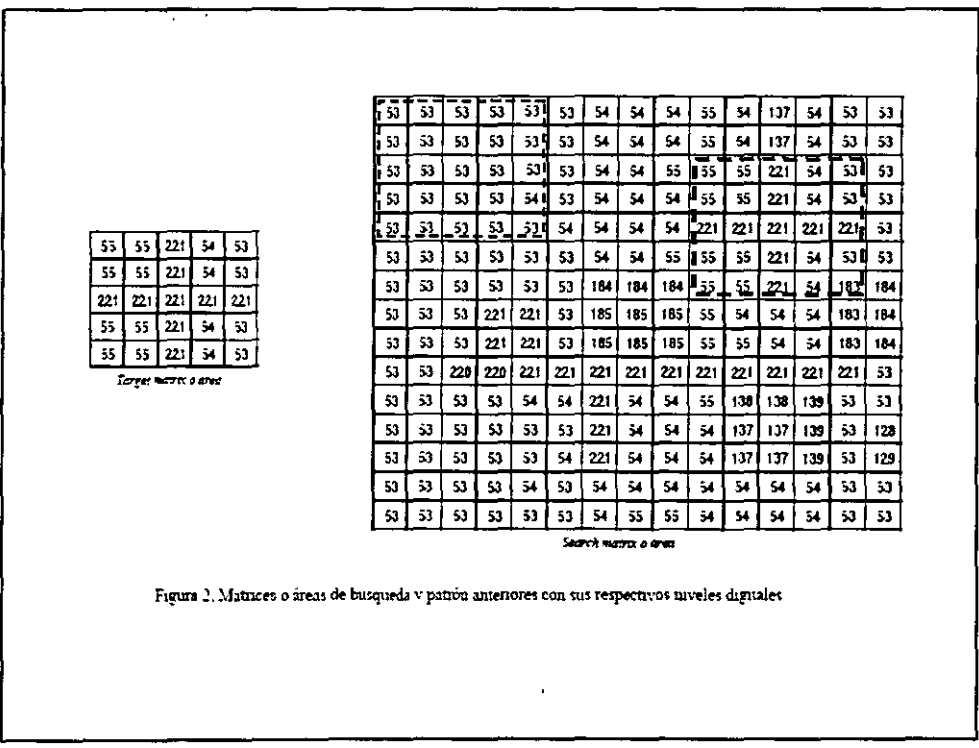

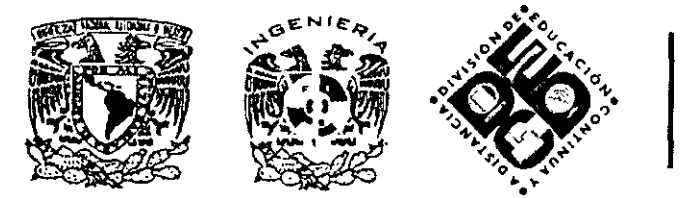

# DIVISIÓN DE EDUCACIÓN CONTINUA Y A DISTANCIA

# **FOTOGRAMETRÍA**  DIGITAL **<sup>11</sup> CA 157**

**TEMA** 

# **PROYECTO**

EXPOSITOR: BIOL. ALBERTO RAMÍREZ HERNÁNDEZ DEL 17 AL 27 DE OCTUBRE DE 2008 PALACIO DE MINERÍA

# PREPARACIÓN: fotogrametria2

### Datos de la cámara:

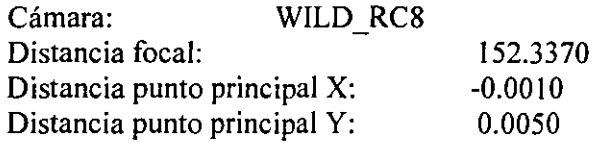

#### Coordenadas de las fiduciales:

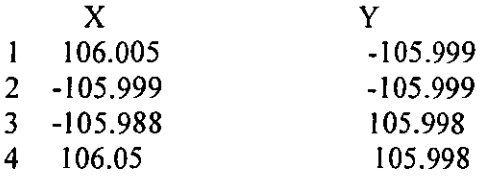

### Datos del Vuelo:

Imágenes digitales Foto 14 Foto 15 Foto 16 Foto 17

Altura de Vuelo: 685.000 m

Sistema de cordenadas:

Proyección UTM Datum WG84 Zona UTM 14 Norte

### Archivo de valores iniciales de coordenadas:

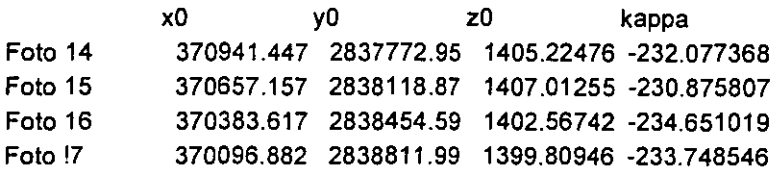

#### Control terrestre:

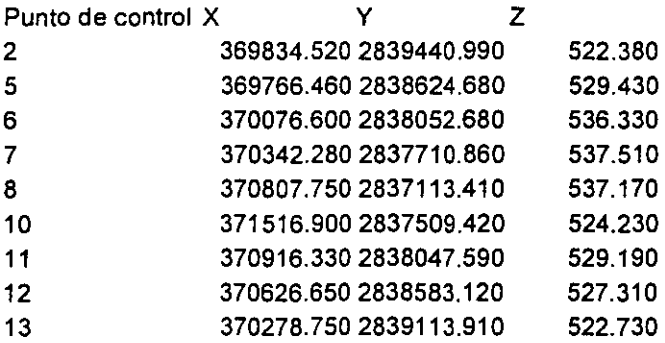

Ubicación de los puntos de control en las imágenes:

l,

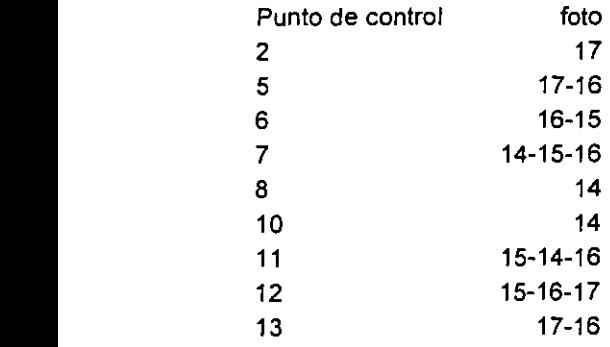

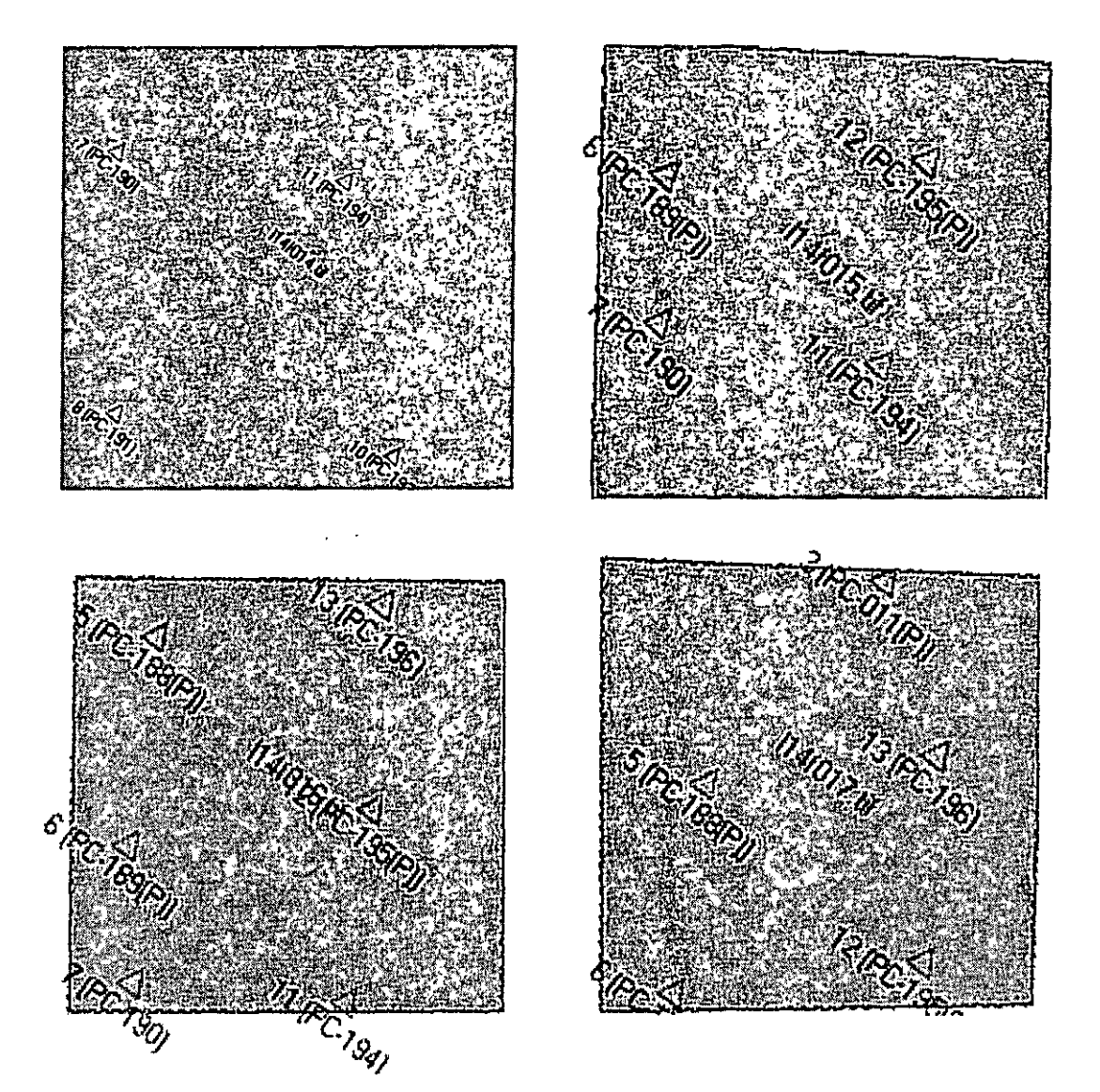

### La información del proyecto Fotogrametria2; imágenes, Datos de preparación y proyectos se almacenaran de la siguiente manera:

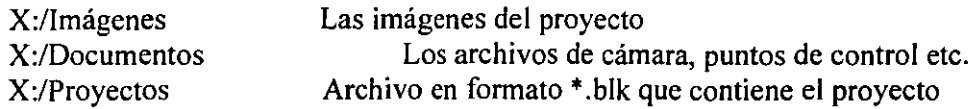

#### Proceso en el programa LPS:

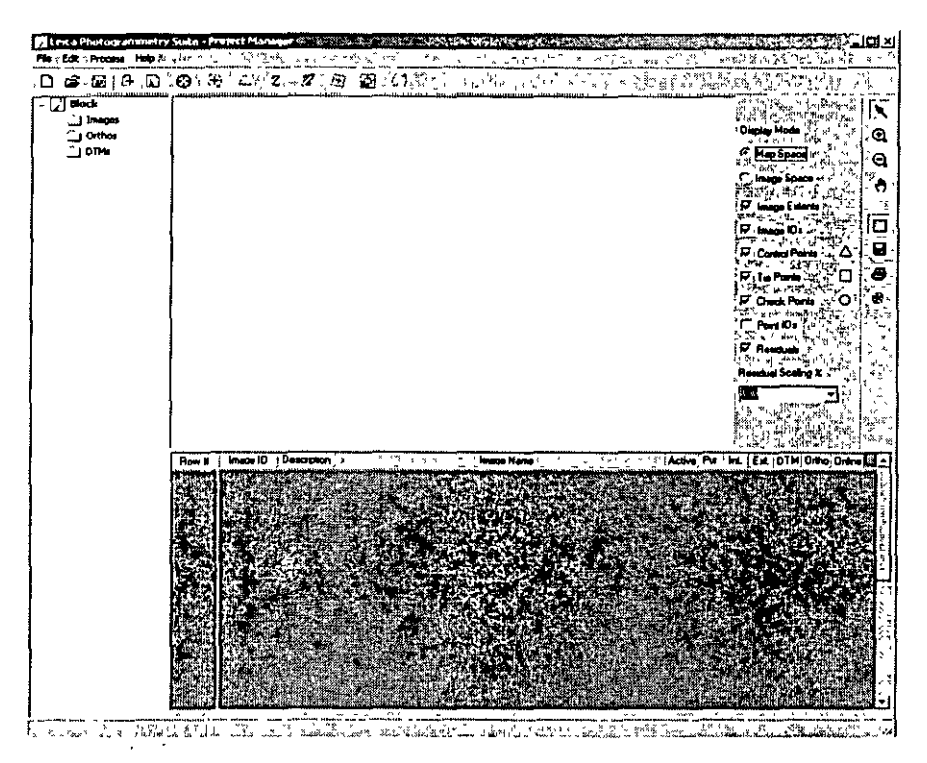

Abrir el programa LPS, haciendo doble clic en el icono respectivo. Aparece la barra de herramientas de Imagine y la pantalla principal de LPS que se muestra en la figura de arriba.

#### **Barra de iconos:**

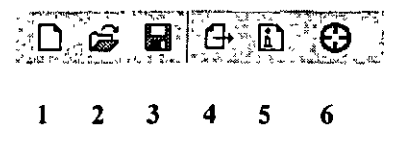

En esta parte solo trabajaremos con los seis primeros iconos:

**1° Icono : Permite crear un proyecto.** 

2° Icono : Abre un proyecto.

3º Icono : Permite grabar los cambios realizados en el proyecto.

4° Icono: Permite adicionar imágenes al proyecto.

**5° Icono : Permite realizar la orientación interior y exterior.** 

6º Icono : Permite colocar los tie points y hacer la Triangulación Aérea

#### Creación del proyecto: fotogrametria2

El proyecto se almacenara en un archivo en formato \*. blk, el cual guardara todos los datos y parámetros.

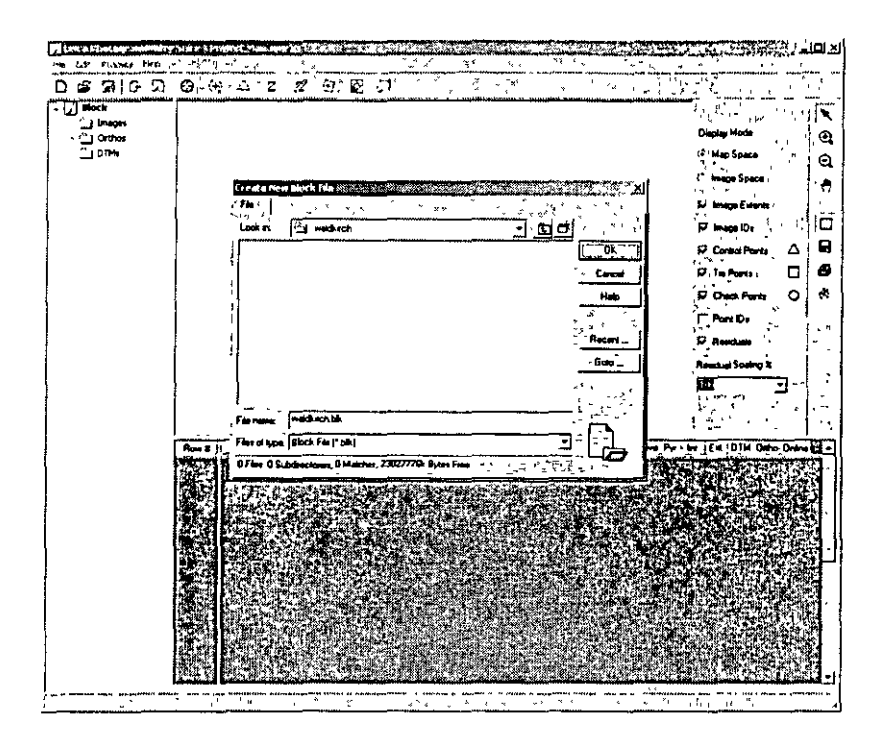

(En la barra de herramientas de Imagine, buscar la opcion Sessions-Preferences. Dentro de esta, seleccionar la opcion User Interface and session. Aquí escribir en los campos Default data ditectory y Default output directory, la carpeta en la que se almacenara el proyecto. En este caso, Proyectos. Hacer clic en User Save y Close.)

Hacer clic en el icono **1** (Nuevo proyecto) de la barra de herramientas. (La caja de dialogo estará dirigida a la carpeta Proyectos.)

Hacer clic en el icono de crear nueva carpeta. Ponga como nombre fotogrametria2. Escribir el nombre del proyecto en el campo File Name y aceptar con OK.

**Model Setup:** definir el tipo de censor a ser utilizado. En este caso, Camera y Frame Camera.

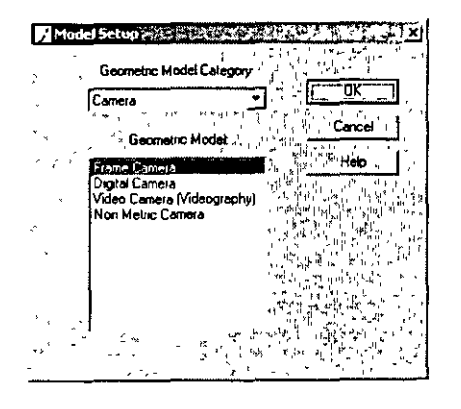

#### **Block property setup:**

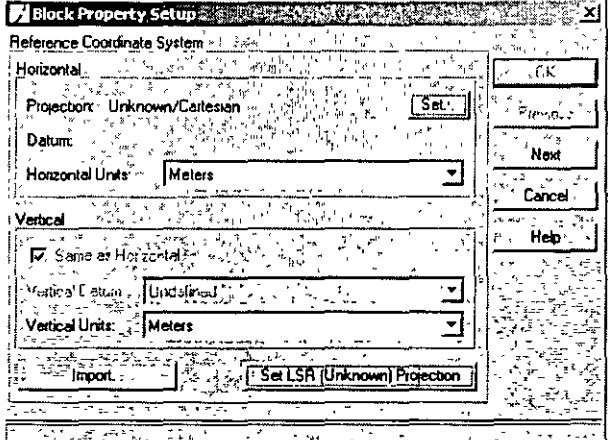

Definir el sistema de coordenadas, en este caso hacemos clic en set: Proyección = UTM, Spheroid name = WGS 84, Datum = WG84, UTM zone =  $14$ , Norte. Hacemos clic en next.

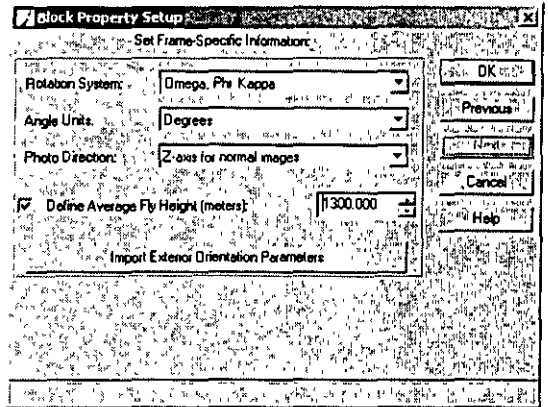

Ingresar el valor de la altura de vuelo sobre el terreno: Active la casilla" Define Average ... " e ingrese la altura de vuelo. (685 000 m, en este caso.)

## **Grabar el proyecto creado, haciendo clic en el icono guardar (3)**

#### **Adicionar** Imágenes al Proyecto:

Hacer clic en la herramienta Adicionar Imágenes (icono 4).

Se abre el cuadro de dialogo que permite buscar, seleccionar una o varias imágenes (igual que en el explorador de Windows) y aceptar la selección .

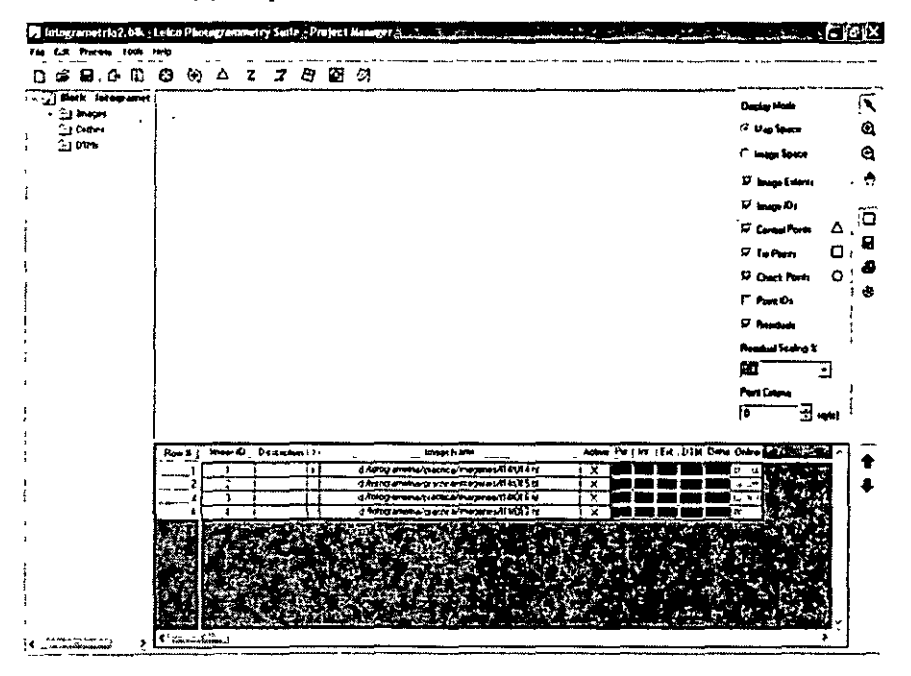

Una vez terminado el proceso de adición, aparece la lista de imágenes, con la columna "ON LINE" **marcada en verde.** 

Si las imágenes son cambiadas de ubicación en el disco, la columna on line aparecerá nuevamente en rojo y se deberán re adicionar.

**Piramidizar Las Imágenes:** 

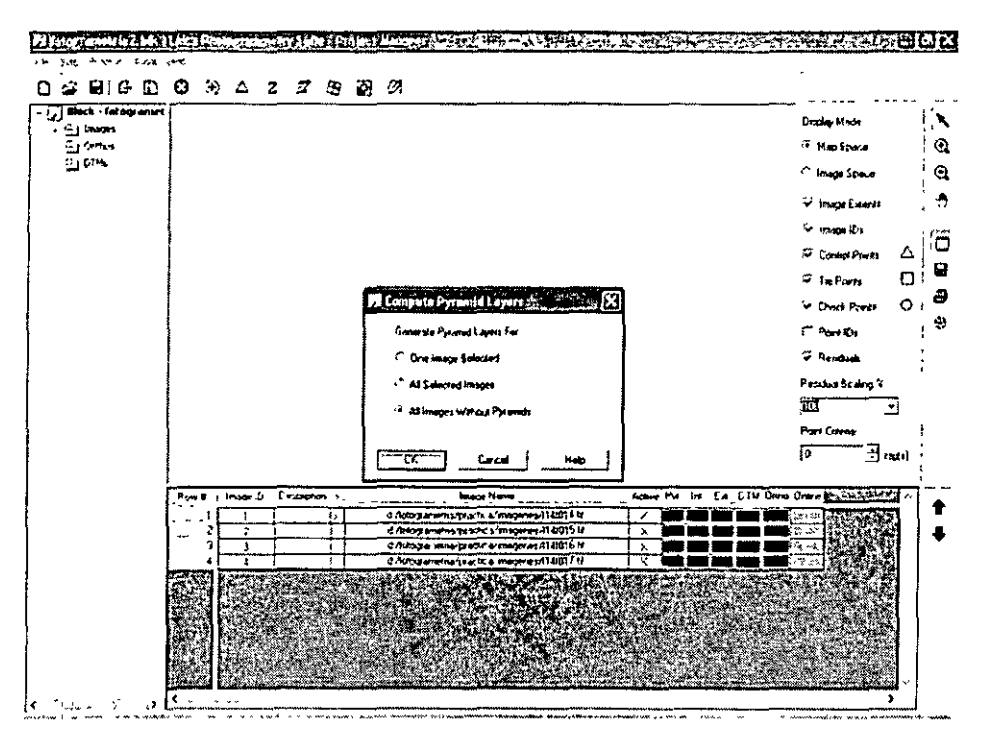

En el menú Edit, seleccionar la opción Compute Pyramid Layers. Aparece una ventana en la cual seleccione la opción "All lmages without pyramids" y acepte.

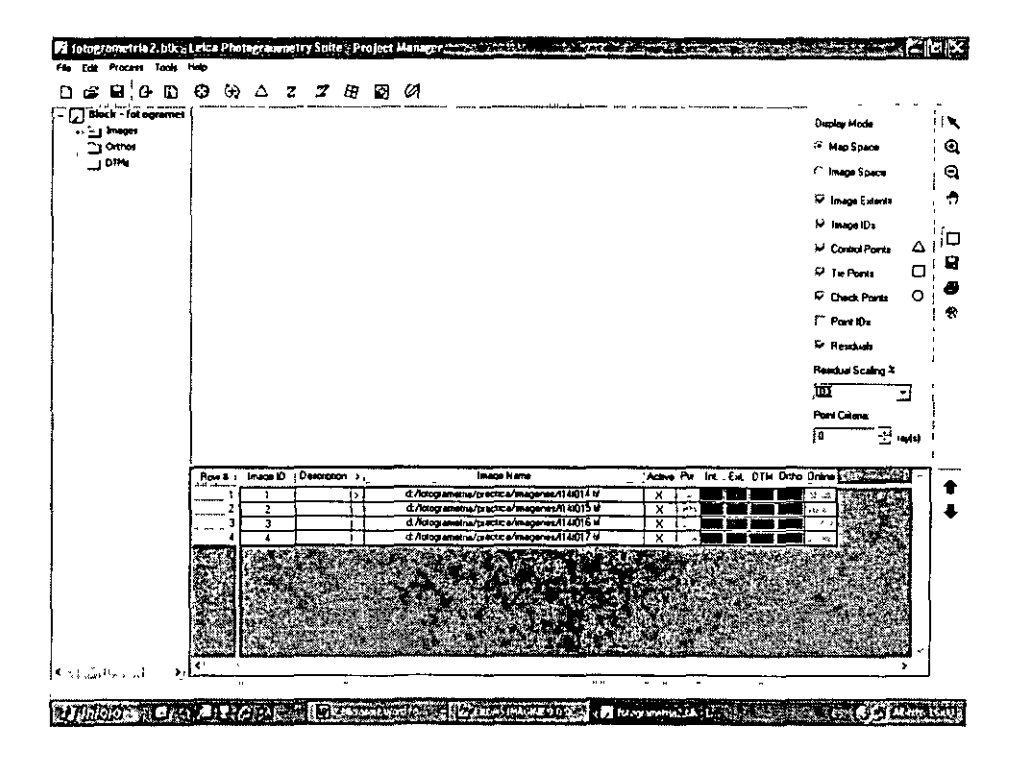

Se inicia el proceso automático de piramidizacion de las imágenes. Una vez terminado el proceso, la columna Pyramids aparecerá de color verde.

#### **Orientación interior:**

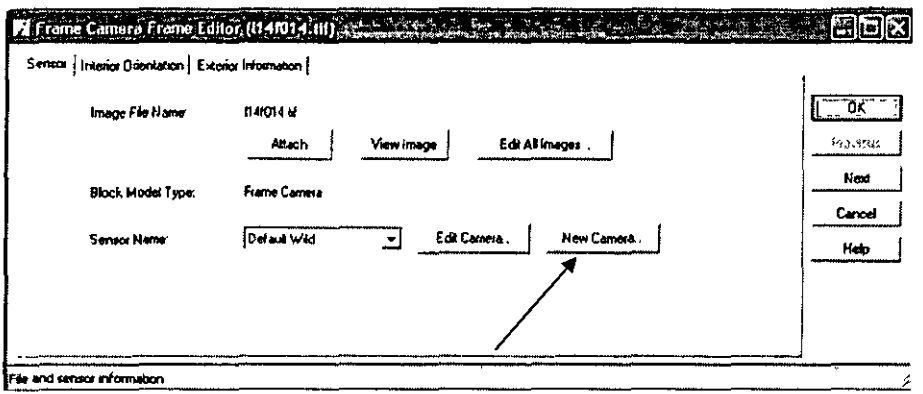

Hacer clic en el icono 5 (interior /exterior) y en la ventana que aparece asignar la cámara correspondiente a las imágenes añadidas al proyecto. Para este fin, hacer un clic en el botón New camara.

#### $\n **B**$  Camera Information of  $\sim x$  , and  $x$  , we have a simple that  $x$  and  $\overline{x}$  ,  $\overline{x}$  ,  $\overline{x}$ General | Fiducials | Radial Lens Distation |  $\overline{K}$  Datos de la camara: **Camera Name: Jackson** Cámara: WILD RC8 Description: Camera de fotogrametris2 Load Distancia focal: 152.3370 **Focal Length [mm):** [152.3370 ::::::: Distancia punto principal  $X: -0.0010$ Cancel | **Pincipal Point × 10 (mm):**  $\begin{bmatrix} 0.0010 & -1 \\ -1.1 & -1.00010 \end{bmatrix}$  $^{\circ}$   $^{\circ}$ Distancia punto principal Y: 0.0050 Help |  $P$ revonal Poesi vo frant  $\ddot{\phantom{0}}$ M Camero Information Co. 2014, 1998, 1999, 1999, 1999, 1999, 1999, 1999 General Fickcrees Radial Lens Distortion)  $\overline{\phantom{a}}$  ak Hacer clic sobre la ficha fiducials, meter las 厂 긮 Number of Foursetr coordenadas de las marcas fiduciales. Save !**!! Plan X [mm]**<br>التحقيق الصيني المناطق Film Y (mm) τ  $\begin{array}{|c|c|c|c|}\n\hline\n106.005 & .105.993 \\
\hline\n105.999 & .105.993 \\
\hline\n\hline\n\end{array}$ Load 10.99 Cancel 106.050  $105.95$ Hob Guardar el archivo en el directorio indicado con el nombre cámara fotogrametria2.cam

#### **Verificación:**

Verifique visualizando todas las imágenes, (clic en previous y next), que todas ellas tienen la cámara fotogrametria2.cam

## **Orientación interior:**

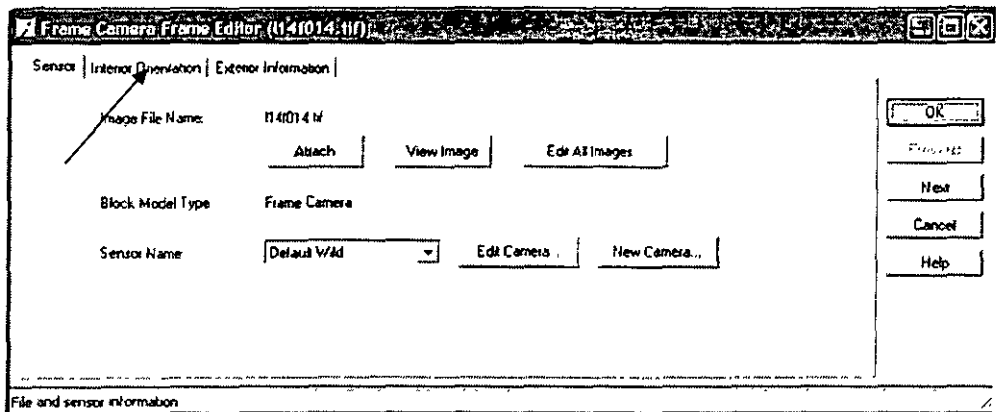

Regrese a la primera imagen. Hacer Clic ahora en la solapa Interior Orientation .

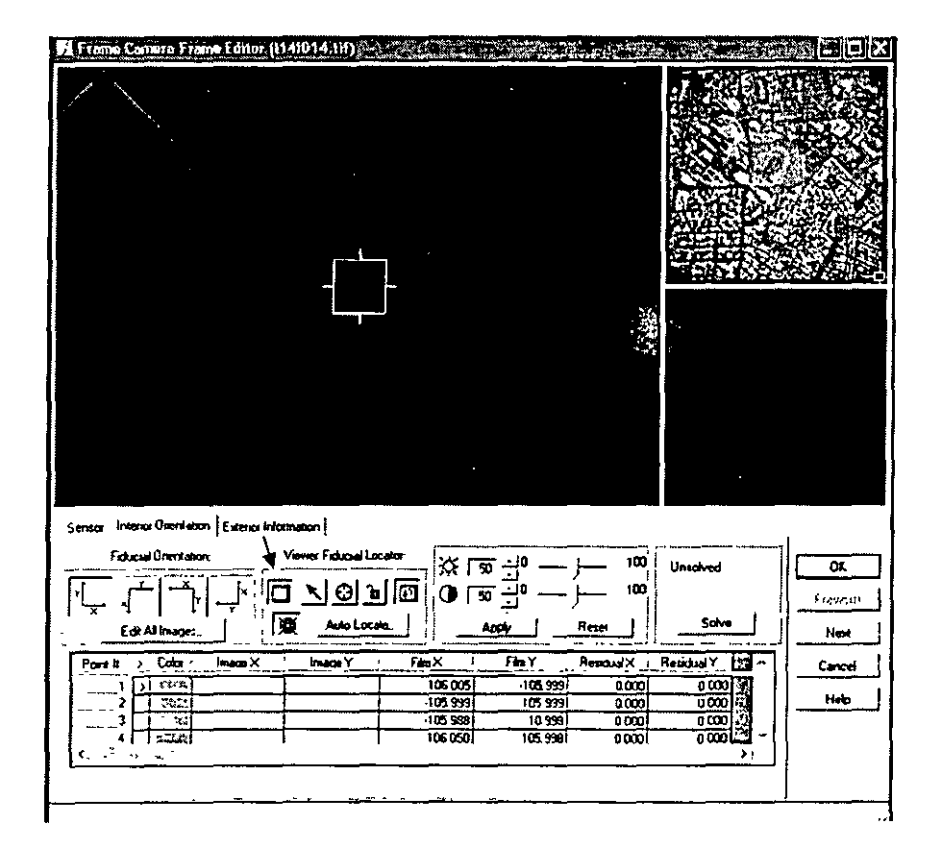

Lo primero que debe hacer es comprobar si las imágenes están escaneadas en modo izquierdo (Left) o derecho (Right). Esto se puede hacer seleccionando el visor de orientación interior, usando el icono indicado por la flecha. Ahora se puede observar cual es la marca fiducial que según el archivo de cámara debe ser la numero 1 y cual es la que indica la fotografia para esta posición. Entonces si el escaneado como en el caso se la primera pasada esta en modo LEFT, el archivo de cámara colocara el cursor para la fiducial 1 a la derecha debajo de la foto. El programa LPS asume por defecto que es escaneado es LEFT. Si el escaneado es RIGHT Entonces se debe hacer una edición de los sentidos de escaneado. Para este ejemplo utilizaremos la dirección Up-X.

Haga clic en el botón Edil All lmages.

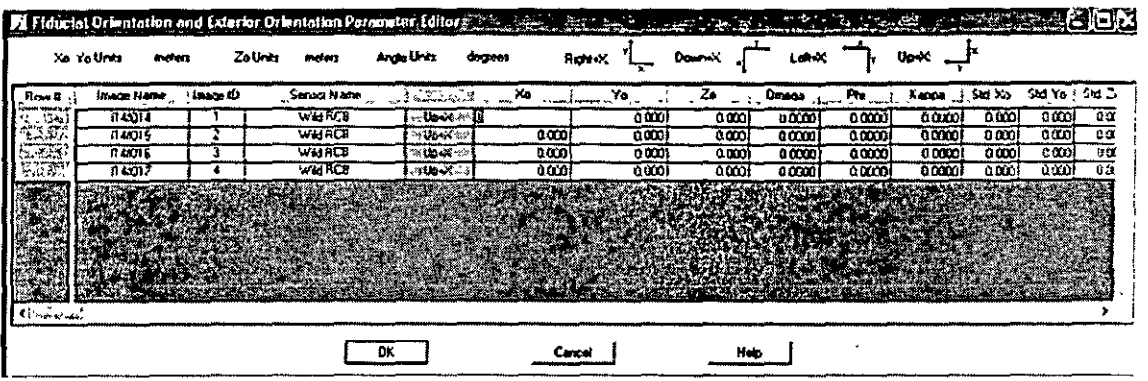

Aparece entonces la ventana del editor que se muestra en la figura. Haciendo clic y arrastrando sobre las celdas de la primera columna (Point) seleccione todas las filas de las imágenes. Las líneas correspondientes aparecerán marcadas en amarillo. Ahora haga clic sobre el titulo de la columna Fiducial On (4ta columna). La columna se resalta en color celeste. Haga clic con el botón derecho sobre cualquier celda de la 4ta columna correspondiente y del menú contextual seleccione Up-X. Todas las imágenes serán entonces consideradas por el programa como escaneo Up-X..

#### **Medir las marcas fisuciales:**

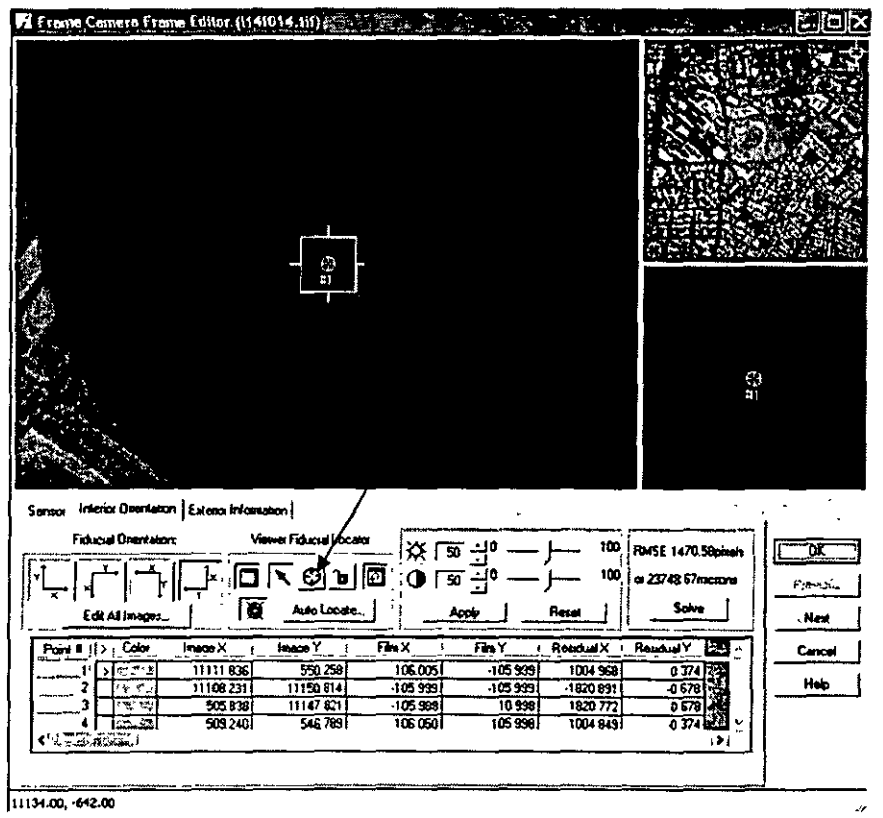

Seleccionar la marca 1, haciendo clic con el mouse en la casilla > correspondiente a esta marca. En las imágenes observe que el programa lo lleva a las cercanías de la marca 1. En la imagen mas grande aparece un cursor,. El tamaño del cursor se puede variar haciendo dragging desde cualquier esquina del mismo. El cursor lo puede mover haciendo dragging desde cualquier punto interior. Mueva el cursor para ver el centro de la fiducial 1 en la ventana de mayor zoom. Haga clic en el boton medición (indicado por la flecha) y luego marque el centro de la marca fiducial l. El programa ahora lo lleva a la fiducial 2. Repita el proceso.

#### **Localización automática de las fiduciales:**

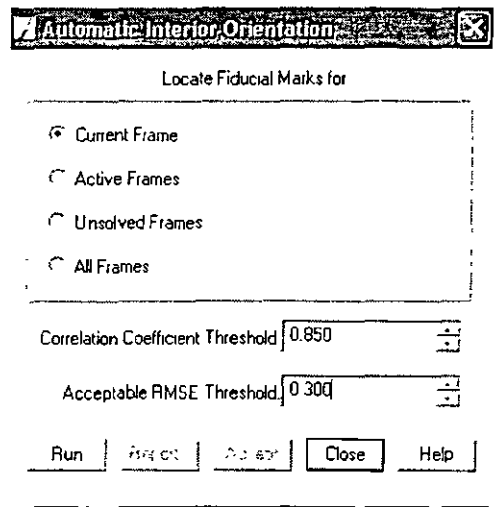

Las marcas fiduciales de esta imagen, así como las de las otras imágenes serán medidas en modo automático. Haga clic en el botón Auto Locate. Seleccione la opción Current Frame y luego haga clic en RUN. Ahora el sistema mide automáticamente las marcas fiduciales. Haga clic en Report para ver el reporte y verifique que se han detectado las marcas. Vea los residuales. Acepte haciendo clic en Accept. **Ahora marque la opción Unsolved Frame para medir automáticamente en las demás imágenes y luego**  RUN. Una vez terminado el proceso abra el reporte y vea si en todas las imágenes se han detectado las 4 fiduciales. Ubique cual es la imagen en la que esto no ha sido posible para que luego haga la medición manual de las 4 marcas. Acepte y cierre la ventana.

Mida manualmente la o las imágenes faltantes y luego verifique los resultados de la orientación de todas las imágenes. Los valores deben ser menores de 0.3 pixel. GRABAR EL PROYECTO.

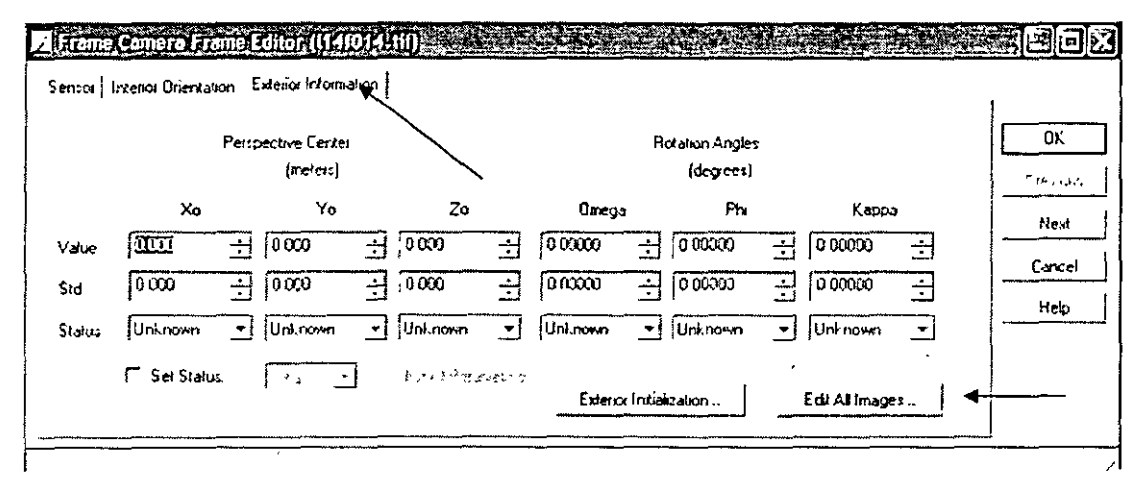

## **Orientación exterior:**

Ahora se procederá a ingresar los valores iniciales (aproximados) de la orientación exterior. Estos han sido calculados en base a los datos del vuelo. Clic en la Exterior Orientation, como muestra la flecha de arriba y luego clic en Edit Ali Images, flecha de abajo. (Select Ali) Todas las imágenes se marcan de amarillo. Haciendo SHIFT +Clic Izquierdo, seleccionar las columnas Xo, Yo, Zo y kappa. Hacer clic con el botón derecho en cualquier celda de Xo, y seleccionar Import.

#### **Importando valores:**

 $\cdot$ 

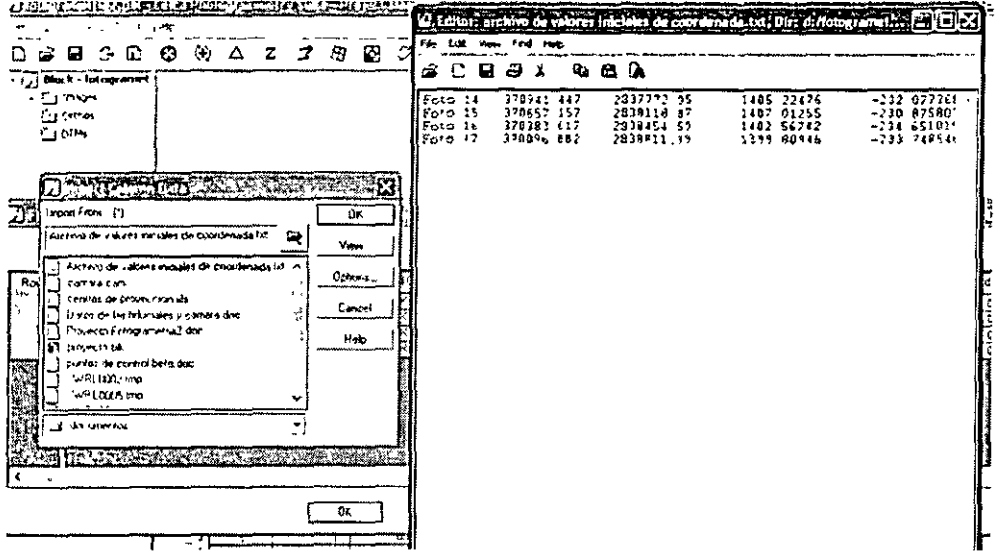

En la caja de diálogo de abrir archivos, buque el archivo que contiene los valores iniciales calculados. Este archivo puede ser visualizado con el botón View.

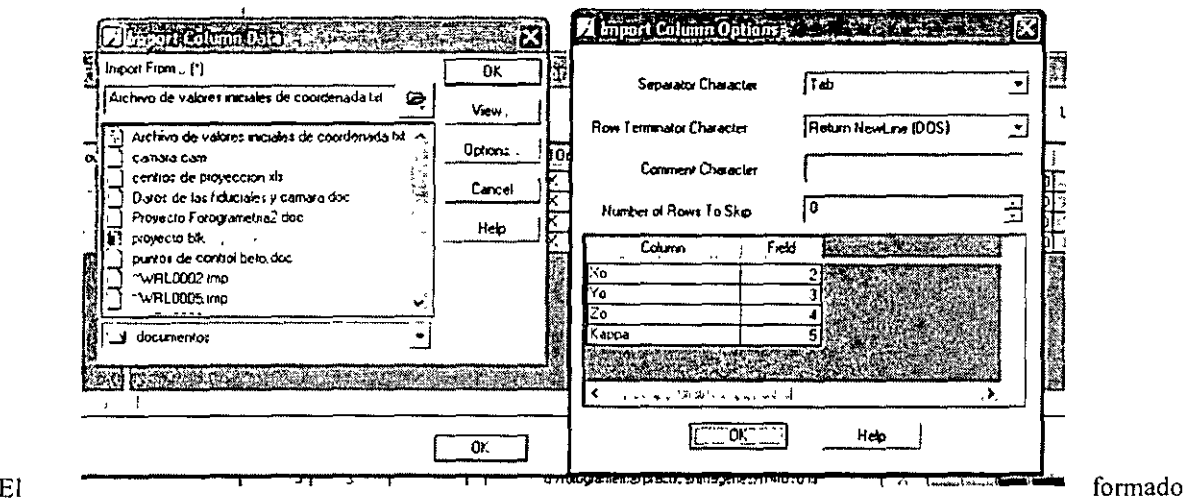

debe ser seleccionado haciendo clic en el botón Options. No olvide indicar el caracter espaciador (space, si hay un solo espacio, white space si hay varios espacios etc) y que el retorno es DOS. Así mismo en que columna del archivo están los valores de xo, yo, zo y kappa. Una vez ajustados los valores acepte y luego haga clic en OK.

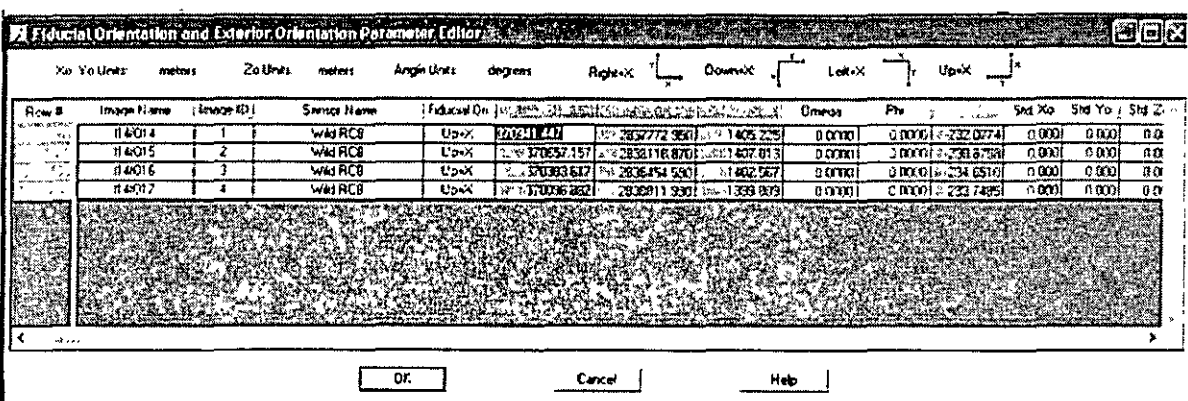

Verifique que los valores han sido importados correctamente.

#### **Medición automática de puntos:**

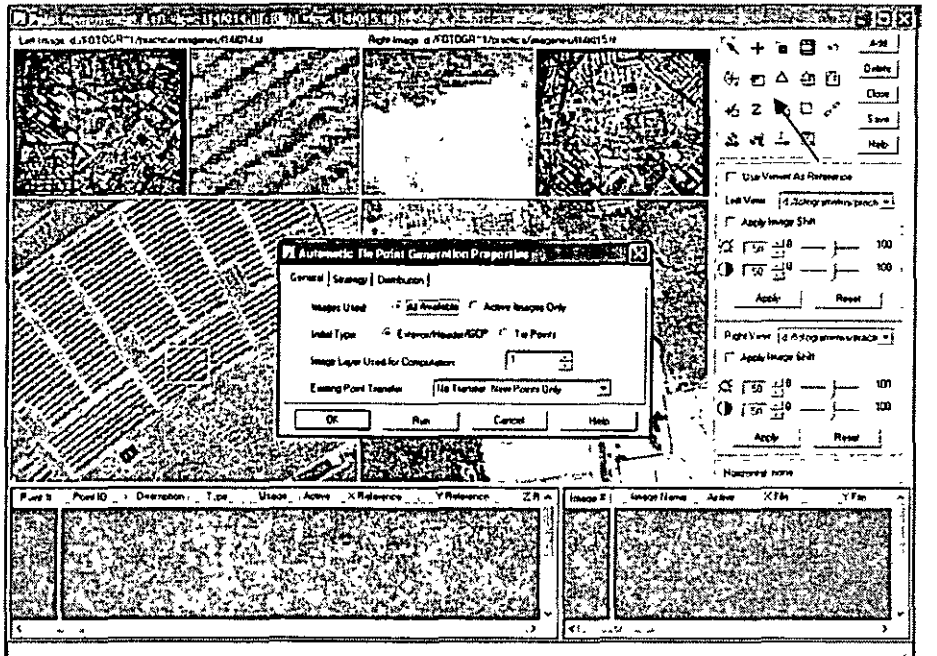

El programa LPS tiene un sistema de medición automática de puntos de enlace que utiliza autocorrelación. Para realizar este proceso, haga clic en el icono 6 de la barra de herramientas. Aparece la pantalla de medición de puntos y ajustes. Haga clic en el icono marcado con la flecha para seleccionar los ajustes y ejecutar la medición automática de los tie points. Aparece la venta de medición. En este ejemplo use los valores por default y haga clic en RUN.

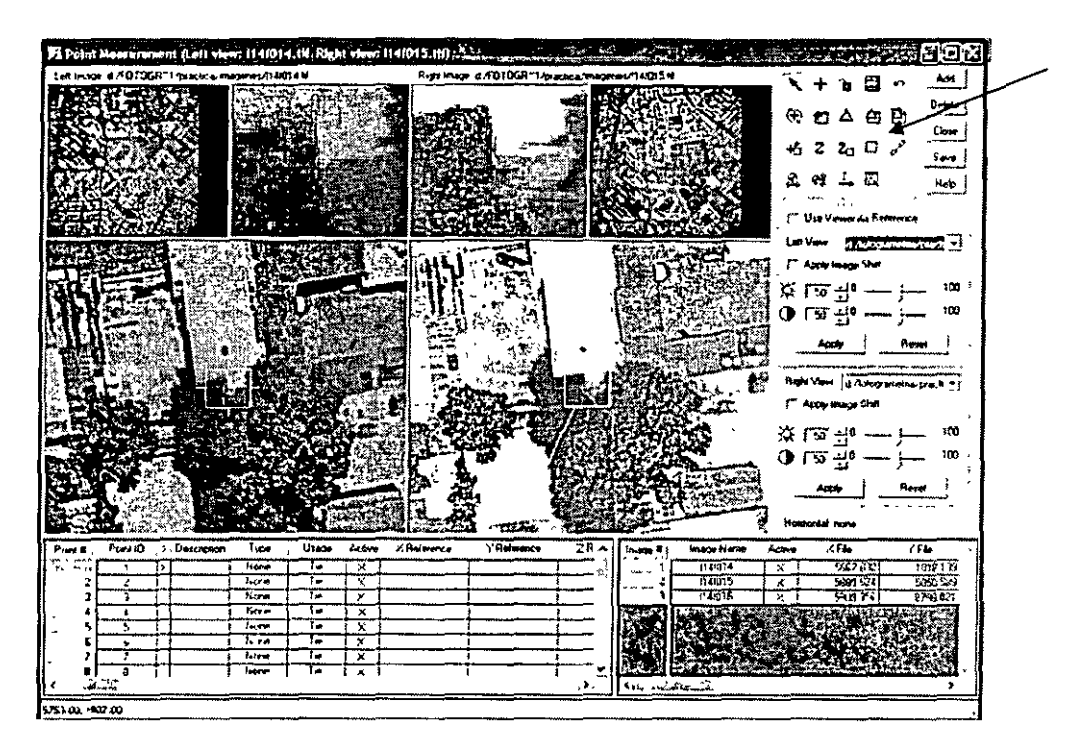

Los puntos son medidos en un proceso que toma pocos minutos. Se obtienen unos 550 tie points si es que la preparación estuvo hecha correctamente. Se pueden visualizar los puntos usando la herramienta que **selecciona los puntos comunes a las imágenes cargadas en el visor. La herramienta está marcada con una**  flecha en la imagen al lado derecho. Para cargar imágenes en el visor basta seleccionarlas de las respectivas listas desplegables. Para ver un punto comun (marcados en amarillo), basta con hacer clic en dicho punto. Aprecie la calidad de extracción de los tie points. Guardar lo ejecutado.

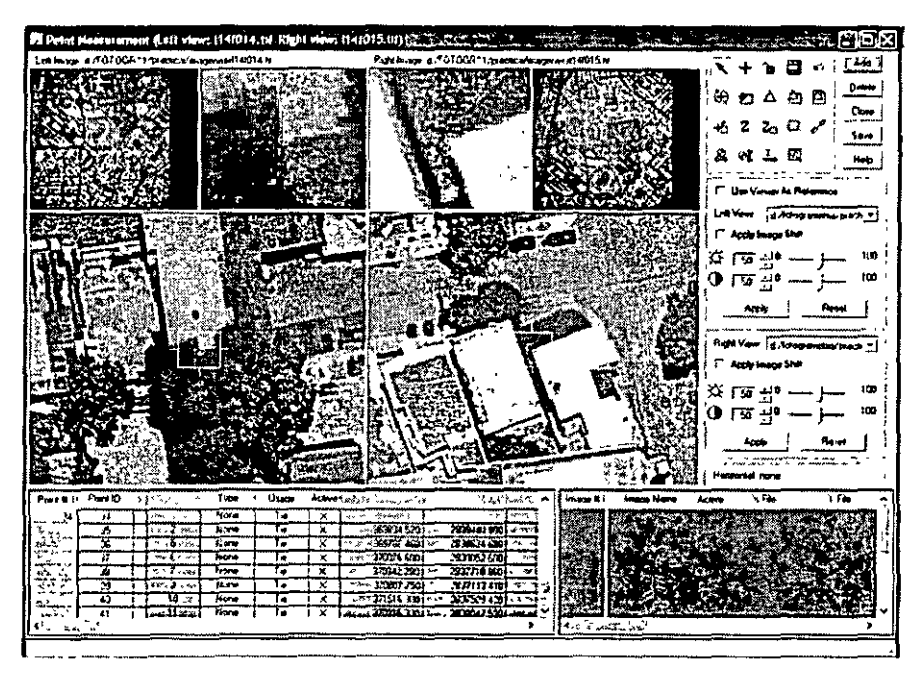

**Medición de los puntos de control:** 

En primer término hay que importar los puntos de control. En este caso se usaran 9 puntos de control. Haga clic 9 veces en el botón ADD para crear 9 puntos nuevos. Estos se crearan al final de la lista de puntos. Seleccione estos 9 puntos creados de modo que las 9 ultimas líneas de la lista queden resaltadas en amarillo. Ahora con SHIFT+clic izquierdo en las etiquetas de las columnas, seleccione Descripction,

XReference, Y Reference y Z reference. Importe el archivo de puntos de control del mismo modo que importó el de coordenadas iniciales de los centros de proyección.(No olvide de indicar las opciones respectivas , usando el botón Options de la caja de dialogo de abrir archivos).

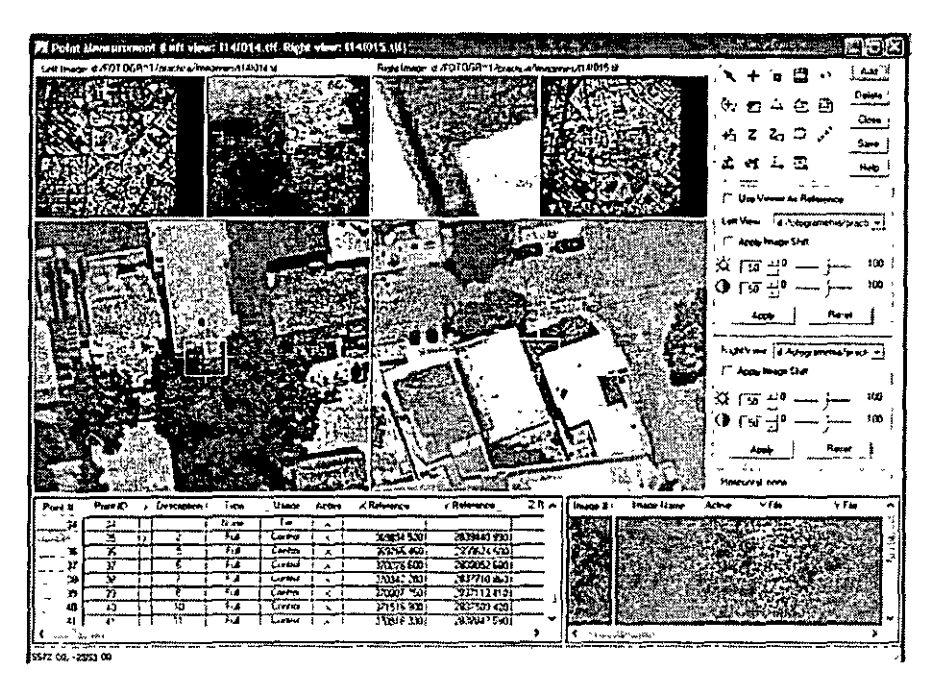

Verifique que la importación ha sido realizada correctamente. Haga clic en cualquiera de las celdas marcadas en amarillo en la columna Type y haga clic derecho. Seleccione Ful!. Luego haga lo mismo en la columna Usage y seleccione Control. Entonces todos los puntos de control están seleccionados como Full y Control.

Antes de medir los puntos de control, debe saber en que imágenes aparecen. Por ejemplo, el punto 5 debe ser ubicado y medido en las imágenes 16 y 17. Entonces cargue las imágenes en el visor usando las listas desplegables respectivas. Los cursores que aparecen en los visores tienen la misma funcionalidad **explicada en la orientación interior, es decir, que se pueden cambiar de tamaño y mover. Seleccione el**  punto 5 haciendo clic izquierdo en la lista de puntos. Ubique el punto de control en cada una de las **imágenes.** 

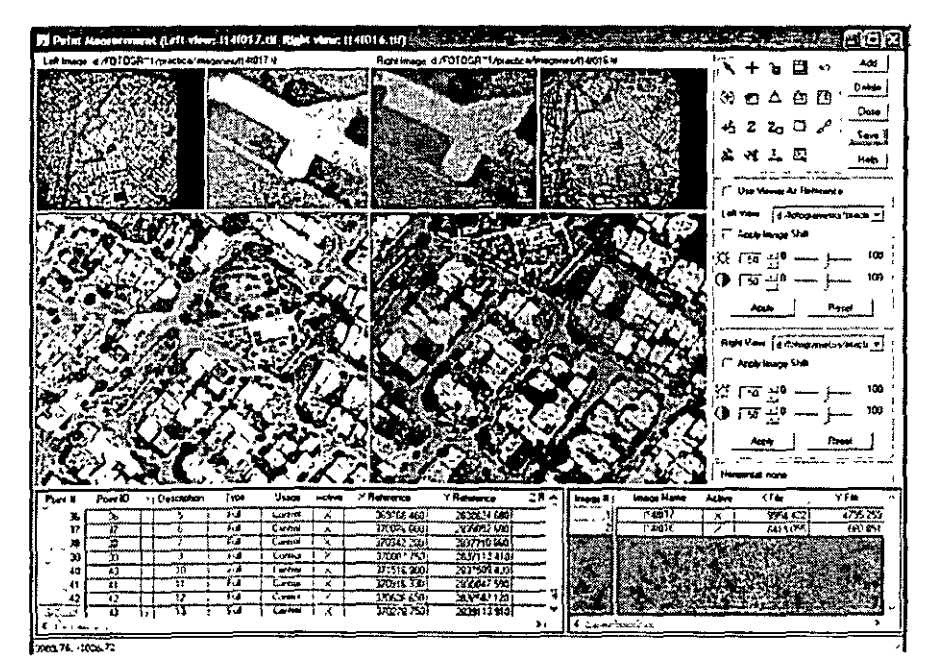

14

Haga clic en el icono + (segundo icono arriba) para medir el punto. Una vez seleccionado el icono, haga clic izquierdo sobre el punto del mismo modo, continuar midiendo este punto en las otras imágenes (cargue cada imagen restante y mida). Una vez terminado el primer punto, repita el proceso para los cuatro puntos restantes. No olvide seleccionar el punto que va a medir en la lista de puntos antes de hacer la medición. Verifique sus mediciones. Guarde el trabajo.

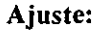

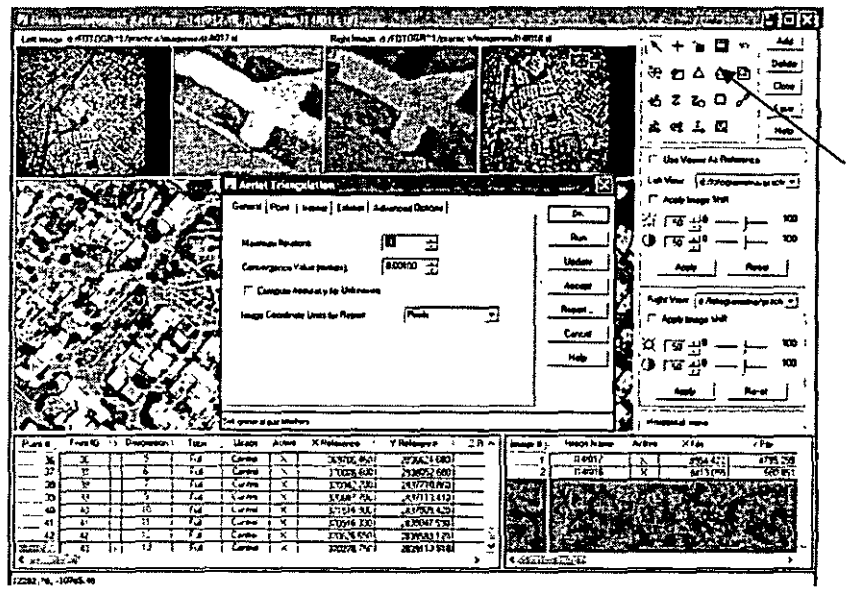

Clic en el icono marcado con la flecha abra la caja de dialogo Aerial Triangulation, donde se pueden seleccionar los parámetros de ajuste y luego ejecutar el mismo. En este caso, corra el ajuste sin hacer ningún cambio (usando todos los parámetros por defecto). Haga clic en RUN. Ahora seleccione la ficha Advanced Options. y .seleccione en la lista Blunder Checking Mode la opción Advanced Roubst Checking.